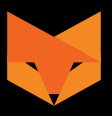

# **NIGHTFOX PROWL INSTRUCTION MANUAL**

Gebrauchsanweisung / Mode d'emploi / Manual de instrucciones Manuale di istruzioni / Instrukcja obsługi

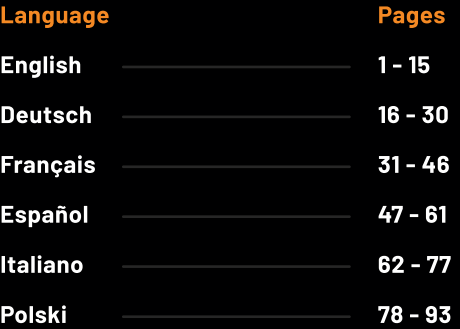

# **English**

# **Table of Contents**

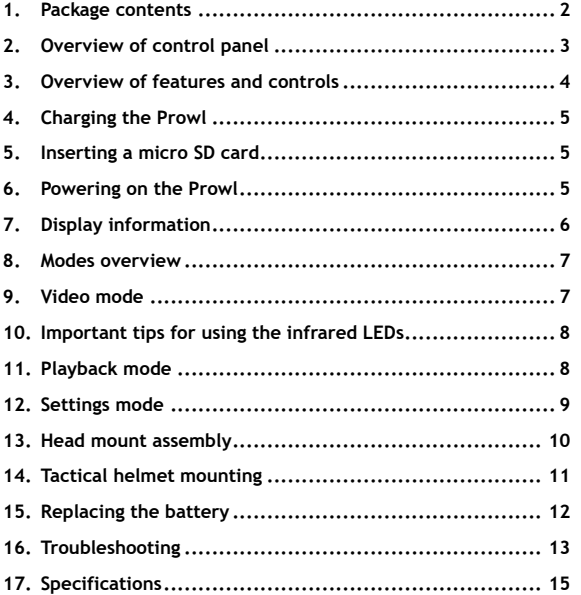

#### **Need help at any stage?**

Read the troubleshooting guide on page [13](#page-13-0) E-mail us at help@nightfoxstore.com Go to **www.nightfoxstore.com/prowl** for our help videos

#### **1. Package contents**

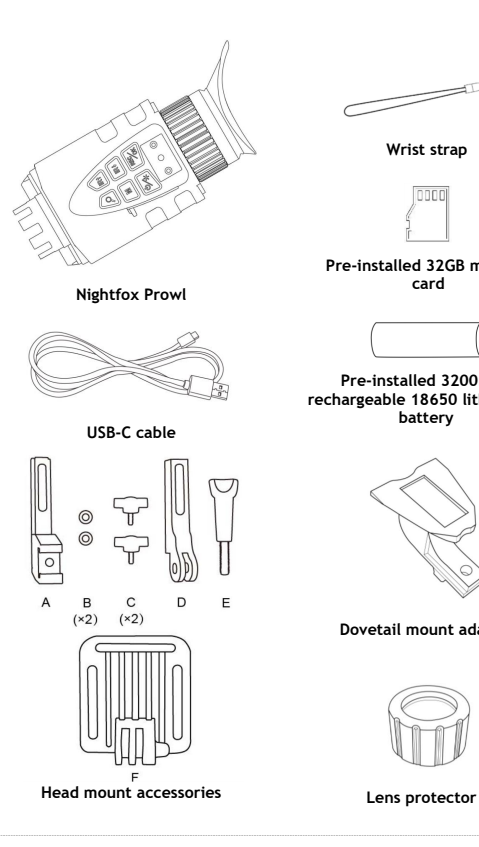

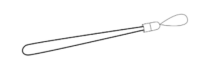

**Wrist strap**

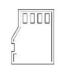

#### **Pre-installed 32GB memory card**

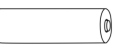

**Pre-installed 3200mAh rechargeable 18650 lithium-ion battery**

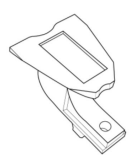

**Dovetail mount adapter**

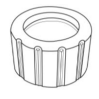

#### **2. Overview of control panel**

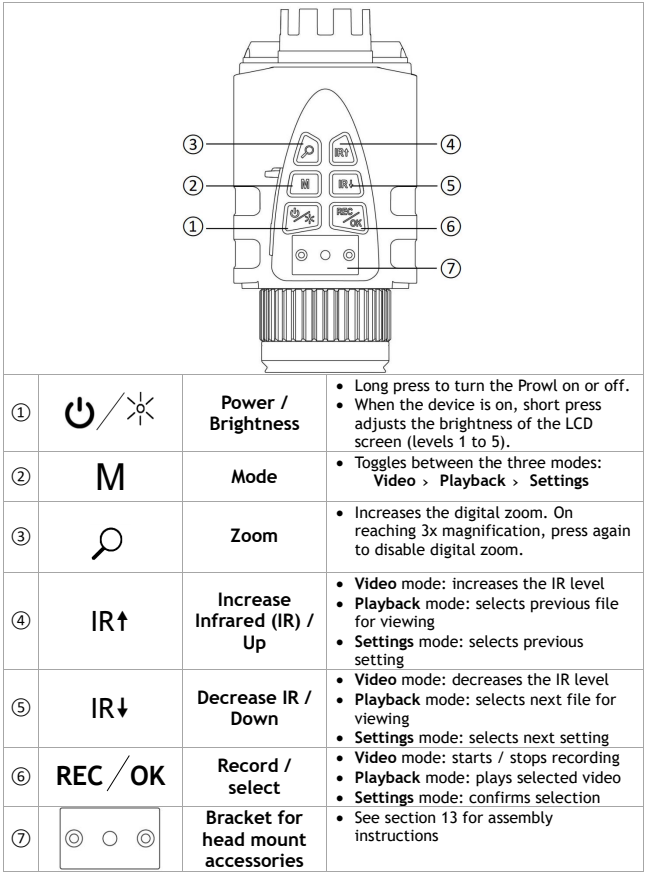

 $\longrightarrow$ 

 $\begin{tabular}{c} \multicolumn{2}{c} {\textbf{1}}\\ \multicolumn{2}{c} {\textbf{2}}\\ \multicolumn{2}{c} {\textbf{3}}\\ \multicolumn{2}{c} {\textbf{4}}\\ \multicolumn{2}{c} {\textbf{5}}\\ \multicolumn{2}{c} {\textbf{6}}\\ \multicolumn{2}{c} {\textbf{6}}\\ \multicolumn{2}{c} {\textbf{7}}\\ \multicolumn{2}{c} {\textbf{8}}\\ \multicolumn{2}{c} {\textbf{9}}\\ \multicolumn{2}{c} {\textbf{1}}\\ \multicolumn{2}{c} {\textbf{1}}\\ \multicolumn{2}{c} {\textbf{1}}\\ \multicolumn$ 

#### **3. Overview of features and controls**

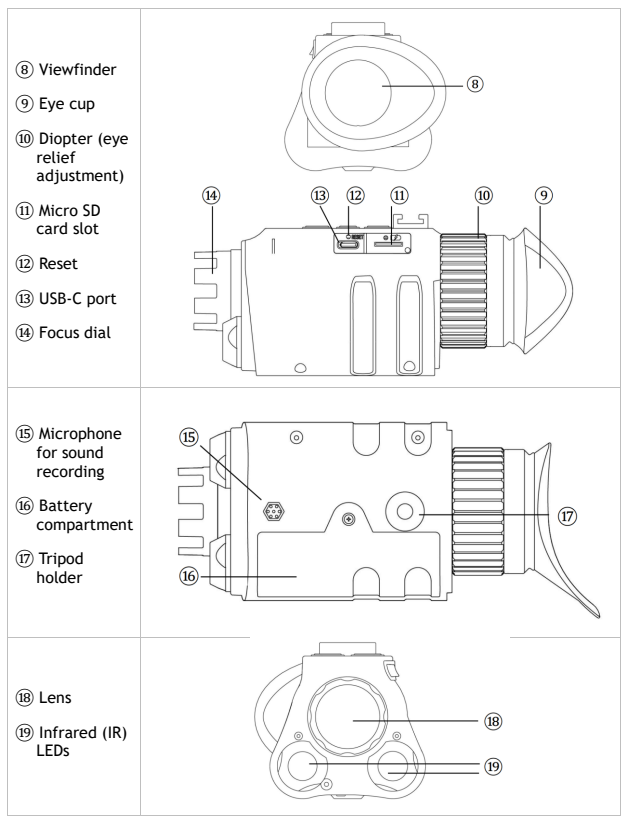

#### **4. Charging the Prowl**

- The Prowl charges like a phone or tablet, using a USB-C interface.
- To charge the battery, plug the provided USB-C cable into a USB port. This could be a USB port on a laptop or computer, or phone charger.

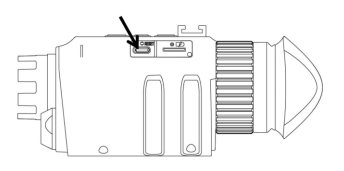

- Open the USB cover. Plug the provided USB-C cable into the charging port. Charging time is approximately four hours.
- It is recommended that the Prowl is charged at least once every three months, even when the monocular is not in use. This helps to activate the battery regularly and extend the battery life.

#### **5. Inserting a micro SD card**

• The Prowl is preinstalled with a 32GB memory card. To remove the card, open the USB cover. Push the memory card in to release it. When the card is partially ejected, it can be pulled out.

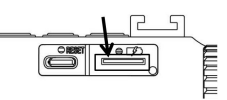

• To reinsert the memory card, ensure the gold pins are facing up. Push the card into the slot to lock it.

#### **6. Powering on the Prowl**

- Long press  $\ddot{\mathbf{U}}$ . The device powers on and enters Video mode. IR is set to off. For night time use, press IR<sup>1</sup> once to use "Lunarsight" (IRO), then continue pressing IR<sup>+</sup> to activate the IR LEDs (IR1 – IR5).
- View the LCD screen through the viewfinder, using the diopter to adjust the eye relief.

#### **7. Display information**

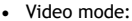

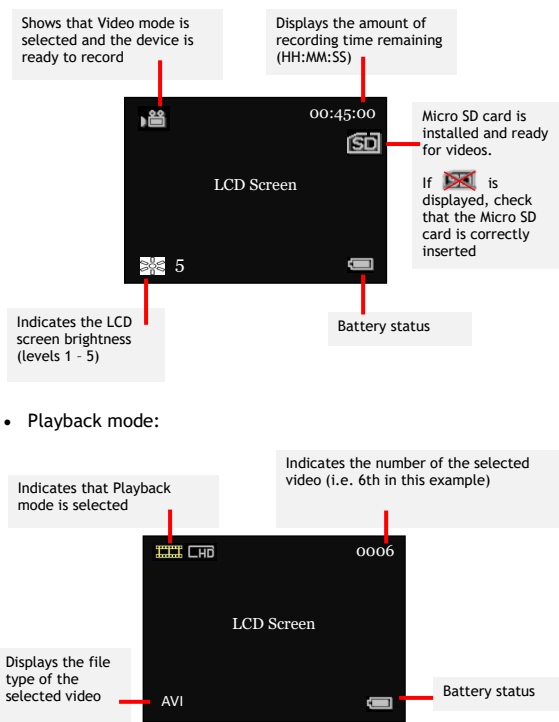

• Note: the display icons disappear by default. "Autohide Icons" can be set to "off" via the settings menu (see section 12).

#### **8. Modes overview**

- The Prowl has three modes. Press M to switch from one mode to the next. The modes are:
	- › **Video** mode, for recording videos. This is the default mode when the device is turned on. See section 9
	- › **Playback** mode, for watching and deleting videos stored on the memory card. See section 11.
	- › **Settings** mode, for configuring settings. See section 12.

#### **9. Video mode**

- Video mode is the default mode when the device powers on.
- Adjust the camera focus by turning the dial at the front of the device.
- The top right of the LCD screen shows how much space is left for recording video onto the memory card, in HH:MM:SS.
- For daytime use, ensure IR is set to off, with no icon on the display and the picture in colour.
- For night use, turn on the IR by pressing IR1. Increase the level of the IR LED by pressing IR1 up to level 5.
- Press REC/OK to start/stop recording. When recording is stopped, the video is automatically saved onto the memory card.
- Press  $\beta$  to digitally zoom up to 3x magnification.
- The default setting uses 940nm IR LED for IR 1 to 3, and 850nm IR LED for IR 4 to 5. With 940nm IR LED, the "red exposure" is less obvious; however the brightness may be lower than 850nm. To change this setting, press M twice to enter the settings menu, and select "IR Settings".

#### **10. Important tips for using the infrared LEDs**

- The Prowl has two IR LEDs: a 940nm wavelength for stealth, and an 850nm wavelength for range.
- All IR LEDs produce a red glow, visible to the human eye. 940nm LED produces less glow than 850nm LED, but 850nm provides a longer viewing range than 940nm.
- The Prowl's default factory setting uses 940nm for IR levels 1-3, and 850nm for IR levels 4-5. Alternative options are available by entering Settings mode (see section 12).
- **Important: other night vision devices can detect the IR light emitted by the Prowl.**
- In dark environments with some ambient light, use the "Lunarsight" setting (IR:0) to use no IR LED at all.
- Reducing usage of the IR LEDs saves battery.

#### **11. Playback mode**

- Press M until **WHICH** shows on the top left-hand corner of the screen.
- The LCD screen will show the last file saved. Press IR<sup>t</sup> to go to the previous file, and press  $IR+$  to go to the next file.
- Press REC/OK to enter the playback menu and use IR<sup>+</sup> and IR $\downarrow$ to navigate. Use REC/OK to select from the menu options, which are to:
	- › play the selected video
	- › delete the selected video
	- › delete all videos
	- $\sqrt{ }$  exit the menu
- Selecting either 'delete' option will cause a thumbnail of the image to appear with a pop-up menu, requesting confirmation before deletion.

#### **12. Settings mode**

- To enter Settings mode, press M until the Settings menu is displayed.
- Use IR<sup>†</sup> and IR<sup>↓</sup> to navigate the menu. Press REC/OK to select a menu option.

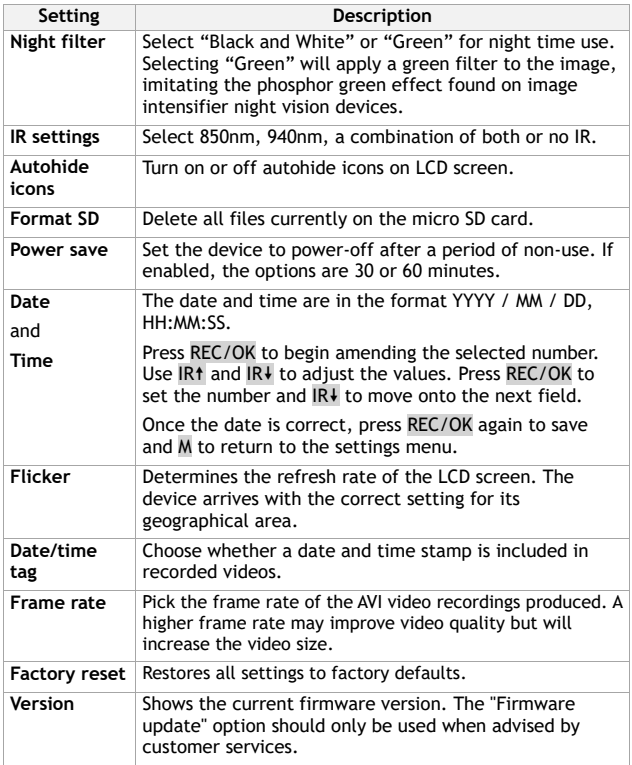

58 -

#### **13. Head mount assembly**

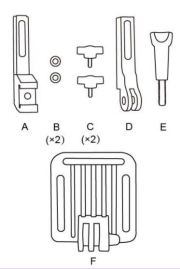

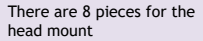

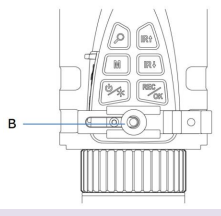

Place piece B on piece A

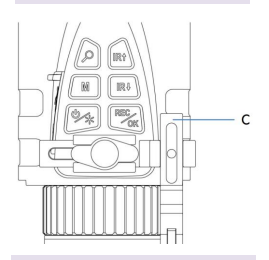

Slide piece D into the top of piece A

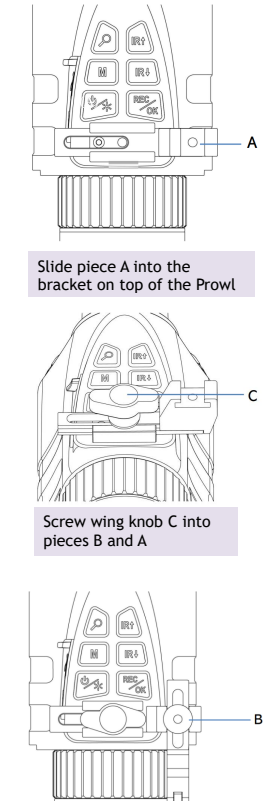

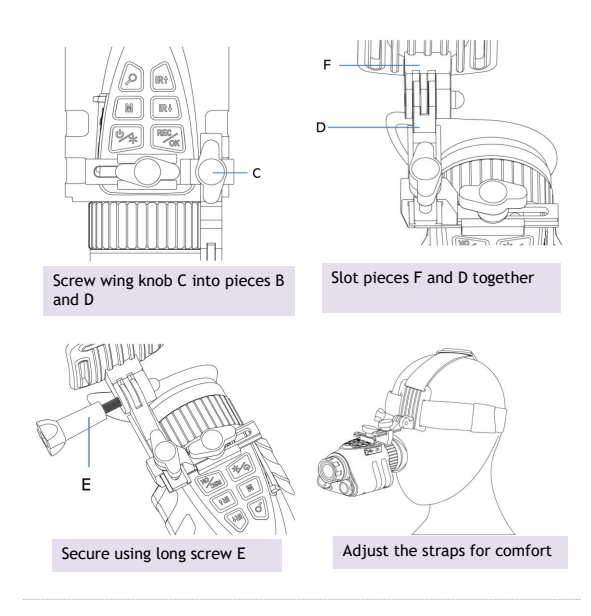

#### **14. Tactical helmet mounting**

- The Prowl is supplied with a dovetail helmet adapter (right), compatible with helmet mount systems like the Wilcox G24.
- To use the Dovetail adaptor, follow the instructions in Section 13, but use the Dovetail mount (right) instead of the GoPro mounting point "D"

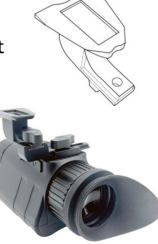

#### **15. Replacing the battery**

- The Prowl uses a rechargeable 18650 lithium-ion battery. Always store the battery inside the monocular. Do not store loose.
- A 3200mAh battery is preinstalled.
- It is recommended that the Prowl is charged at least once every three months, even when the monocular is not in use. This helps to activate the battery and extend the battery life. If the battery does not function any more, a new Li-ion battery will need to be purchased.
- Only replace the battery with legitimate, branded batteries, which adhere to these specifications:

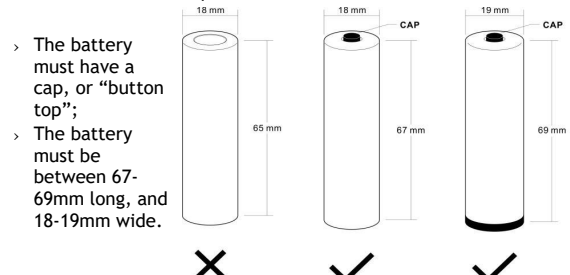

- To remove the battery, use a screwdriver to open the compartment. Keep the battery stored in a box and adhere to the following s
- Safety notices:
	- › **DO NOT IMMERSE THE BATTERY IN ANY LIQUID.**
	- › **DO NOT USE UNAUTHORIZED CHARGERS.**
	- › **DO NOT FORCE A REVERSE CHARGE OR A REVERSE CONNECTION.**
	- › **DO NOT ADAPT THE BATTERY TO UNSPECIFIED APPLICATIONS.**
	- › **KEEP THE BATTERY AWAY FROM HEAT AND FIRE.**
	- › **DO NOT MAKE A SHORT-CIRCUIT.**
	- › **AVOID UNNECESSARY IMPACT TO THE BATTERY.**
	- › **DO NOT PENETRATE WITH A NAIL OR STRIKE WITH A HAMMER.**
	- › **DO NOT USE OR PLACE THE BATTERY NEAR FIRE, A HEATER OR A HIGH TEMPERATURE.**
	- › **DO NOT DIRECTLY SOLDER THE BATTERY.**
	- › **DO NOT DISASSEMBLE THE BATTERY.**

#### <span id="page-13-0"></span>**16. Troubleshooting**

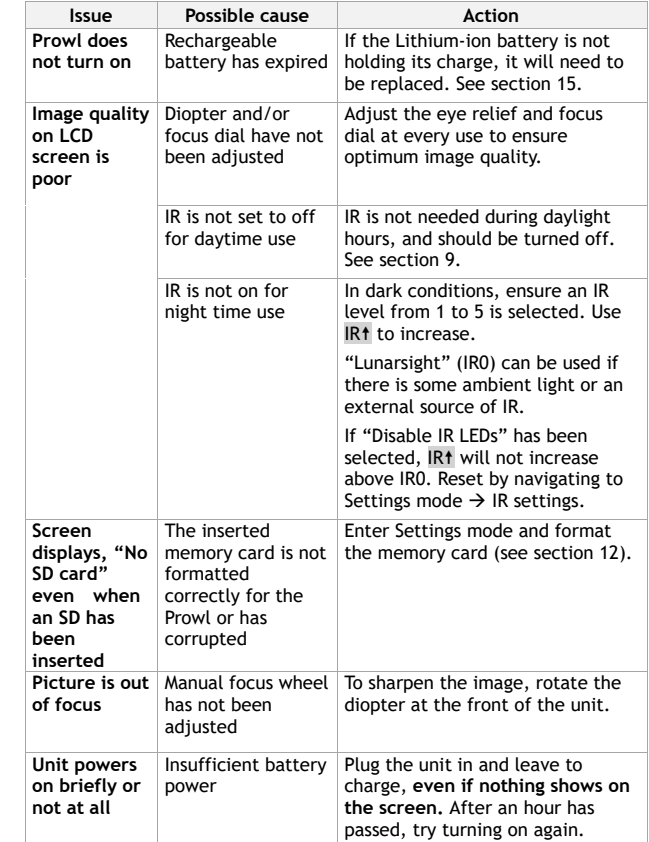

 $\frac{1}{\sqrt{1-\frac{1}{2}}\left(1-\frac{1}{2}\right)}\left(\frac{1}{2}-\frac{1}{2}\right)$ 

 $\boxtimes$  - $\overline{\phantom{0}}$ 

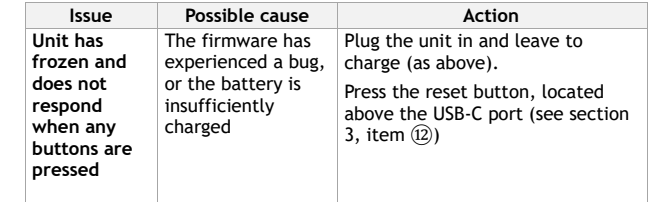

#### **Any other issues?**

E-mail us at **help@nightfoxstore.com**

Go to www.**nightfoxstore.com/prowl** for our help videos

#### **17. Specifications**

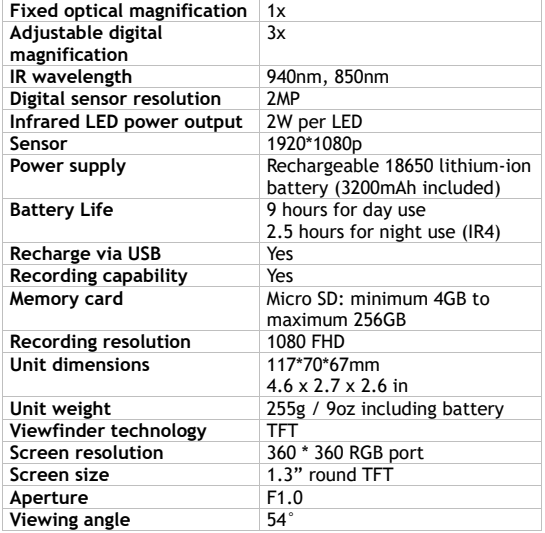

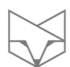

#### **Having trouble?**

E-mail us at **help@nightfoxstore.com**

Go to **www.nightfoxstore.com/prowl** for our help videos

# <span id="page-16-0"></span>**Deutsch**

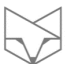

# **Inhaltsverzeichnis**

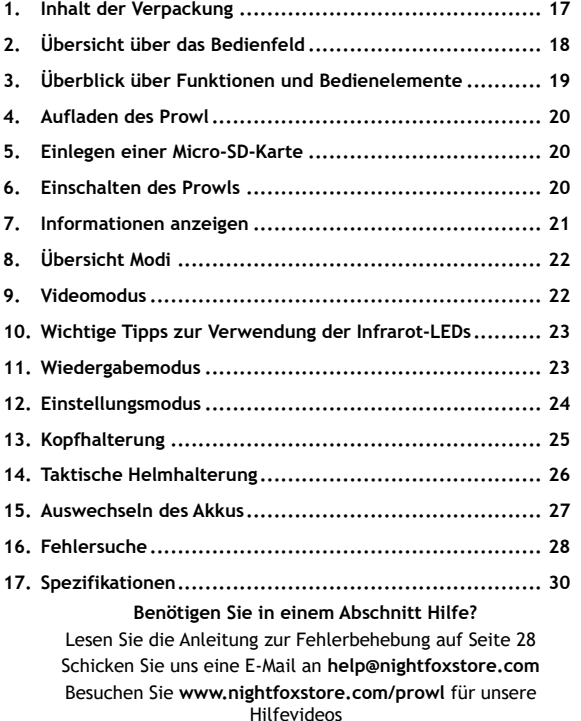

6

#### **1.Inhalt der Verpackung**

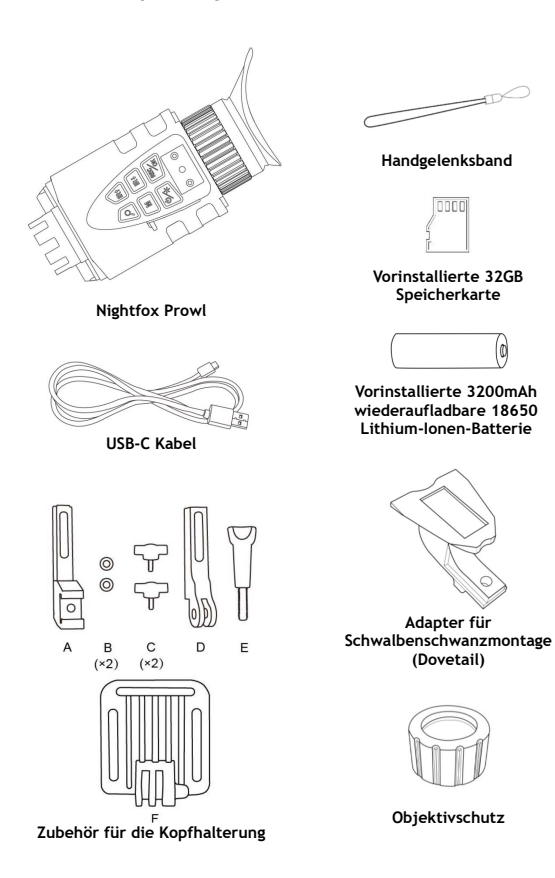

17

#### **2.Übersicht über das Bedienfeld**

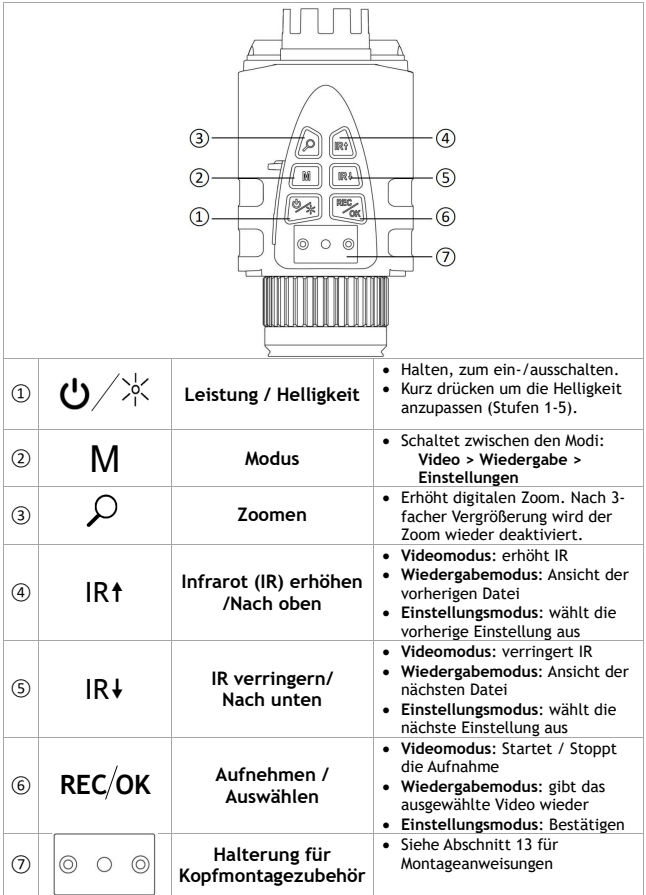

 $\begin{picture}(20,5) \put(0,0){\line(1,0){10}} \put(15,0){\line(1,0){10}} \put(15,0){\line(1,0){10}} \put(15,0){\line(1,0){10}} \put(15,0){\line(1,0){10}} \put(15,0){\line(1,0){10}} \put(15,0){\line(1,0){10}} \put(15,0){\line(1,0){10}} \put(15,0){\line(1,0){10}} \put(15,0){\line(1,0){10}} \put(15,0){\line(1,0){10}} \put(15,0){\line(1,$ 

#### **3.Überblick über Funktionen und Bedienelemente**

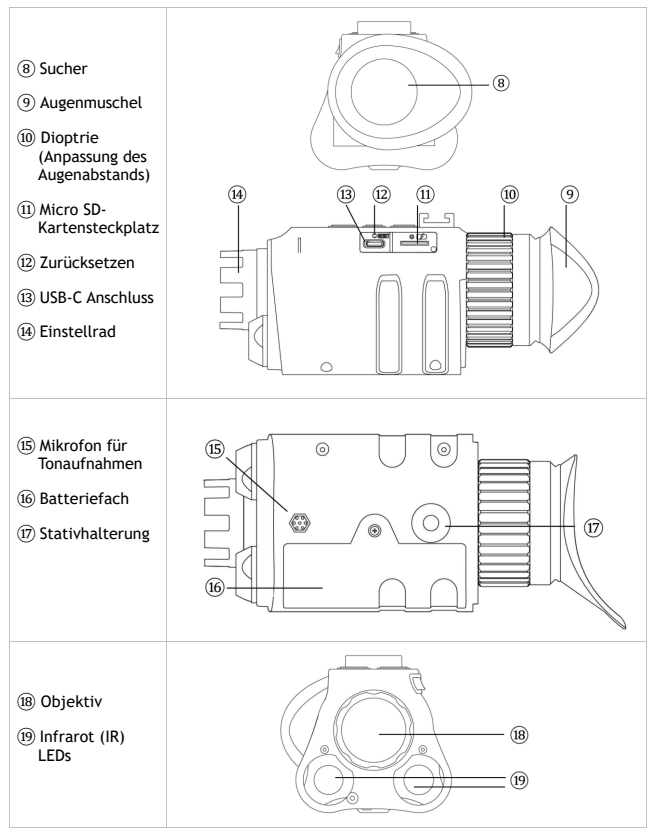

#### **4. Aufladen des Prowl**

- Der Prowl wird wie Telefon oder Tablet per USB-C aufgeladen.
- Dazu schließen Sie das mitgelieferte USB-C-Kabel an einen USB-Anschluss an. Dies kann ein Laptop, Computer oder ein Handy-Ladegerät sein.
- Öffnen Sie die USB-Abdeckung. Stecken Sie das mitgelieferte USB-C-Kabel an. Die Aufladezeit beträgt etwa vier Stunden.
- Es wird empfohlen, den Prowl mindestens einmal alle drei Monate aufzuladen. Dies hilft, den Akku regelmäßig zu aktivieren und die Lebensdauer zu verlängern.

#### **5. Einlegen einer Micro-SD-Karte**

• Auf dem Prowl ist eine 32 GB Speicherkarte vorinstalliert. Zum Entfernen, öffnen Sie die USB-Abdeckung und drücken Sie die

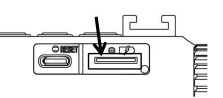

Speicherkarte hinein. Wenn die Karte teilweise ausgeworfen wurde, kann sie herausgezogen werden.

• Um die Speicherkarte wieder einzusetzen, achten Sie darauf, dass die goldenen Stifte nach oben zeigen. Drücken Sie die Karte in den Steckplatz, um sie zu verriegeln.

#### **6. Einschalten des Prowls**

- Drücken Sie lange auf  $\circlearrowleft$ . Das Gerät schaltet sich ein und wechselt in den Videomodus. IR ist auf Aus gestellt. Für die Verwendung bei Nacht drücken Sie einmal auf IR<sup>+</sup>, um "Lunarsight" (IR0) zu verwenden, und drücken Sie dann weiter auf IR<sup>†</sup>, um die IR-LEDs (IR1 - IR5) zu aktivieren.
- Betrachten Sie den LCD-Bildschirm durch den Sucher und passen Sie den Augenabstand mit dem Diopter an.

#### **7.Informationen anzeigen**

#### • Videomodus:

Videos an

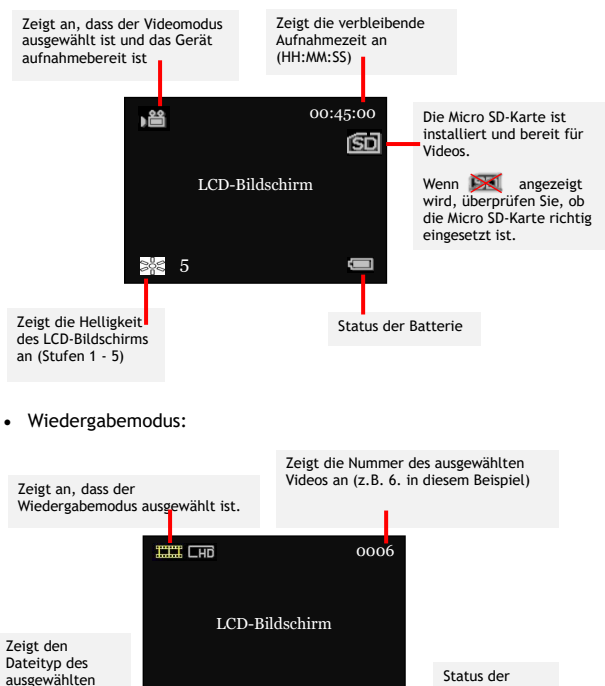

• Hinweis: Die Display-Symbole werden standardmäßig ausgeblendet. Dies kann durch das ausschalten von "Symbole automatisch ausblenden" geändert werden (siehe Abschnitt 12).

AVI

Batterie

#### **8.Übersicht Modi**

- Der Prowl hat drei Modi. Drücken Sie M, um von einem Modus zum nächsten zu wechseln. Die Modi sind:
	- › **Videomodus**, für die Aufnahme von Videos. Dies ist der Standardmodus, wenn das Gerät eingeschaltet wird. Siehe Abschnitt 9.
	- › **Wiedergabemodus**, zum Betrachten und Löschen von auf der Speicherkarte gespeicherten Videos. Siehe Abschnitt 11.
	- › **Einstellungsmodus**, um die Einstellungen zu konfigurieren. Siehe Abschnitt 12.

#### **9. Videomodus**

- Der Videomodus ist der Standardmodus, beim Einschalten.
- Passen Sie den Fokus der Kamera an, indem Sie das Einstellrad an der Vorderseite des Geräts drehen.
- Oben rechts auf dem LCD-Bildschirm wird angezeigt, wie viel Platz für die Aufnahme von Videos auf der Speicherkarte noch zur Verfügung steht, in HH:MM:SS.
- Stellen Sie sicher, dass die IR-Funktion bei Tageslicht ausgeschaltet ist, kein Symbol auf dem Display angezeigt wird und das Bild in Farbe ist.
- Für den Einsatz bei Nacht schalten Sie die IR-LED ein, indem Sie IR<sup>†</sup> drücken. Erhöhen Sie die Stufe der IR-LED, indem Sie auf IR<sup>†</sup> drücken, bis zur Stufe 5.
- Drücken Sie REC/OK, um die Aufnahme zu starten/stoppen. Wenn dies gestoppt wird, wird diese automatisch gespeichert.
- Drücken Sie  $\overline{P}$ , um digital bis zu einer 3-fach zu vergrößern.
- Die Standardeinstellung verwendet 940nm IR LED für IR 1 bis 3 und 850nm IR LED für IR 4 bis 5. Mit der 940nm IR-LED ist die "rote Belichtung" weniger offensichtlich, allerdings kann die Helligkeit geringer sein als bei 850nm. Um diese Einstellung zu ändern, drücken Sie zweimal M, um das Einstellungsmenü aufzurufen, und wählen Sie "IR-Einstellungen".

#### **10. Wichtige Tipps zur Verwendung der Infrarot-LEDs**

- Der Prowl hat zwei IR-LEDs: Diese haben eine Wellenlänge von 940 nm für die Tarnung und von 850 nm für die Reichweite.
- Alle IR-LEDs erzeugen ein rotes Glühen, das sichtbar ist. Eine 940nm-LED erzeugt ein schwächeres Leuchten als eine 850nm-LED, aber 850nm bietet einen größeren Sichtbereich als 940nm.
- Die Standardeinstellung des Prowl nutzt 940nm für die IR-Stufen 1-3 und 850nm für die IR-Stufen 4-5. Sie können im Einstellungsmodus andere Optionen wählen (siehe Abschnitt 12).
- **Wichtig: Andere Nachtsichtgeräte können das vom Prowl ausgestrahlte IR-Licht erkennen.**
- Im Dunkeln mit etwas Umgebungslicht verwenden Sie "Lunarsight" (IR:0), um überhaupt keine IR-LED zu verwenden.
- Eine geringere Nutzung der IR-LEDs schont die Batterie.

#### **11. Wiedergabemodus**

- Drücken Sie M, bis in der linken oberen Ecke des Bildschirms **BERGEREN** angezeigt wird.
- Auf dem LCD-Bildschirm wird die zuletzt gespeicherte Datei angezeigt. Drücken Sie IRt. um zur vorherigen Datei zu gelangen und IR+, um zur nächsten Datei zu gelangen.
- Drücken Sie REC/OK, um das Wiedergabemenü aufzurufen und navigieren Sie mit IR1 und IR+, Verwenden Sie REC/OK, um aus den folgenden Menüoptionen auszuwählen:
	- › das ausgewählte Video abspielen
	- › das ausgewählte Video löschen
	- › alle Videos löschen
	- › das Menü verlassen
- Wenn Sie eine der beiden Löschoptionen wählen, erscheint eine Miniaturansicht des Bildes mit einem Popup-Menü, das Sie vor dem Löschen um Bestätigung bittet.

#### **12. Einstellungsmodus**

- Um den Einstellungsmodus aufzurufen, drücken Sie M, bis das Einstellungsmenü angezeigt wird.
- Verwenden Sie IR1 und IR+, um im Menü zu navigieren. Drücken Sie REC/OK, um eine Menüoption auszuwählen.

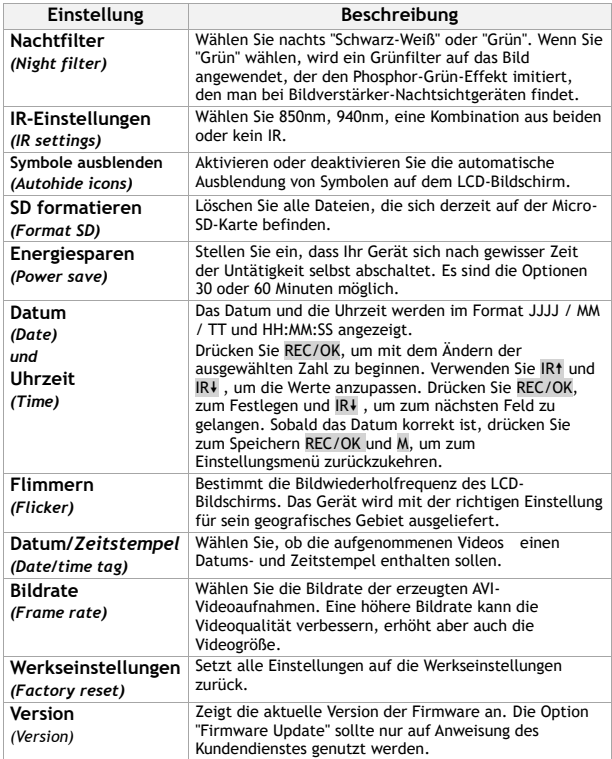

RS -

#### **13. Kopfhalterung**

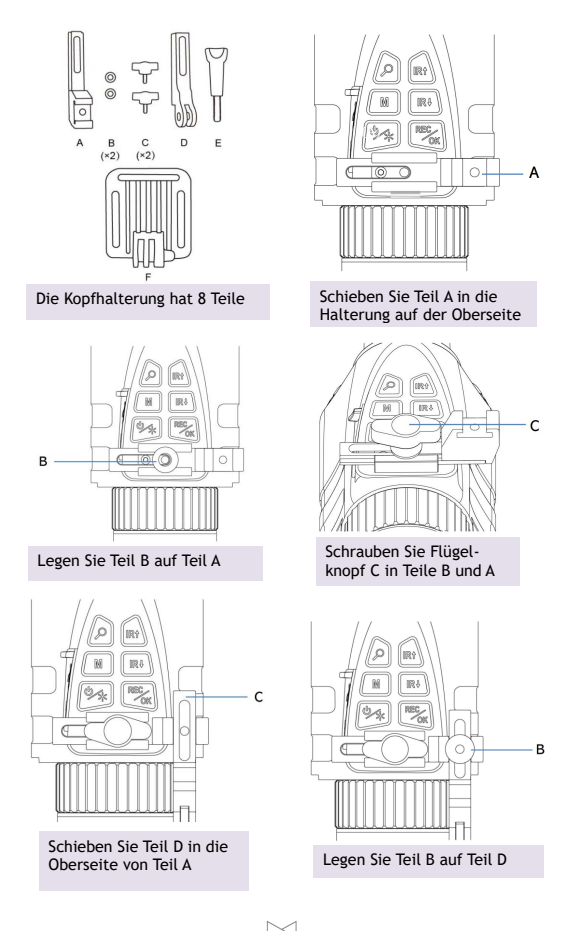

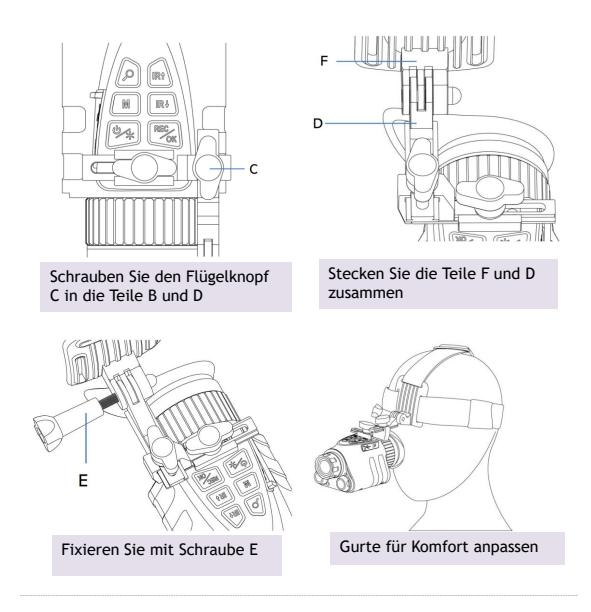

#### **14. Taktische Helmhalterung**

- Der Prowl wird mit einem Schwalbenschwanz-Helmadapter (rechts) geliefert, der mit Helmbefestigungs-systemen wie Wilcox G24 kompatibel ist.
- Um den Schwalbenschwanz-Adapter zu verwenden, folgen Sie den Anweisungen in Abschnitt 13, aber verwenden Sie die Schwalbenschwanz-Halterung (rechts) anstelle des GoPro-Montagepunkts "D**".**

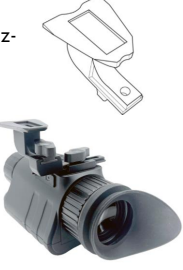

#### **15. Auswechseln des Akkus**

- Der Prowl verwendet einen wiederaufladbaren 18650 Lithium-Ionen-Akku. Dieser sollte immer im Gerät und nie lose aufbewahrt werden.
- Der 3200mAh Akku ist vorinstalliert.
- Der Prowl sollte mind. einmal alle drei Monate aufgeladen werden, auch wenn er nicht genutzt wird. Dies hilft, die Lebensdauer des Akkus zu verlängern. Wenn der Akku nicht mehr funktioniert, müssen Sie einen neuen Akku kaufen.
- Ersetzen Sie die Batterie nur durch legale Markenbatterien, die diesen Spezifikationen entsprechen:

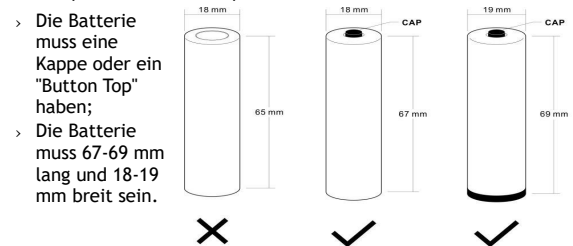

- Um die Batterie zu entfernen, öffnen Sie das Fach mit einem Schraubenzieher. Bewahren Sie den Akku in einer Schachtel auf und beachten Sie die folgenden Sicherheitshinweise:
	- › **TAUCHEN SIE DEN AKKU NICHT IN FLÜSSIGKEITEN EIN.**
	- › **VERWENDEN SIE KEINE NICHT ZUGELASSENEN LADEGERÄTE.**
	- › **ERZWINGEN SIE KEINE UMGEKEHRTE LADUNG ODER EINEN UMGEKEHRTEN ANSCHLUSS.**
	- › **VERÄNDERN SIE DEN AKKU NICHT.**
	- › **HALTEN SIE DIE BATTERIE VON HITZE UND FEUER FERN.**
	- › **STELLEN SIE KEINEN KURZSCHLUSS HER.**
	- › **VERMEIDEN SIE UNNÖTIGE STÖßE AUF DEN AKKU.**
	- › **STECHEN SIE NICHT MIT EINEM NAGEL EIN UND SCHLAGEN SIE NICHT MIT EINEM HAMMER DARAUF.**
	- › **VERWENDEN SIE DEN AKKU NICHT IN DER NÄHE VON FEUER, HEIZKÖRPERN ODER HOHEN TEMPERATUREN.**
	- › **LÖTEN SIE DIE BATTERIE NICHT DIREKT.**
	- › **NEHMEN SIE DEN AKKU NICHT AUSEINANDER.**

#### <span id="page-28-0"></span>**16. Fehlersuche**

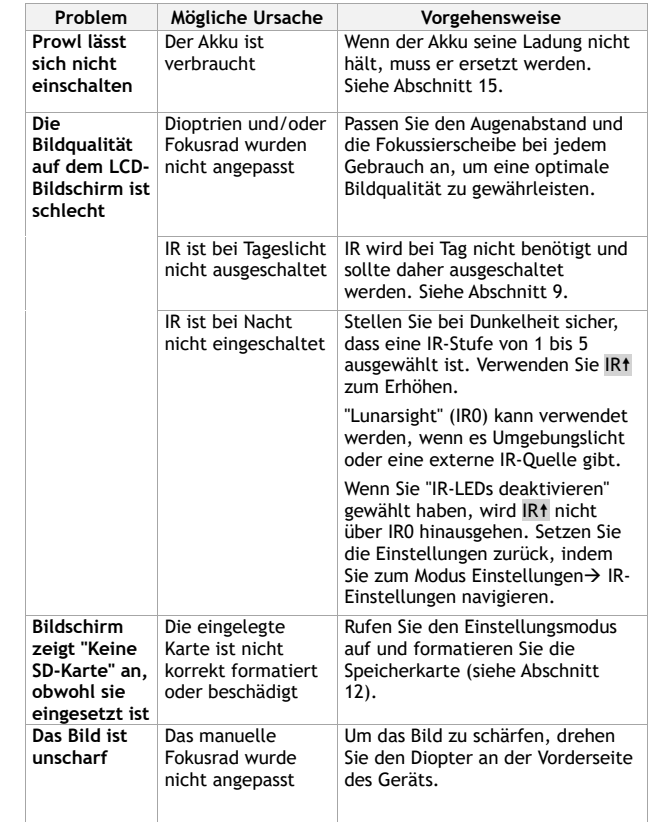

 $\bigotimes \frac{1}{\mathbb{Z}}$ 

 $\frac{1}{\sqrt{1-\frac{1}{2}}\left(1-\frac{1}{2}\right)}\left(\frac{1}{2}-\frac{1}{2}\right)\left(\frac{1}{2}-\frac{1}{2}\right)}\left(\frac{1}{2}-\frac{1}{2}\right)\left(\frac{1}{2}-\frac{1}{2}\right)$ 

-

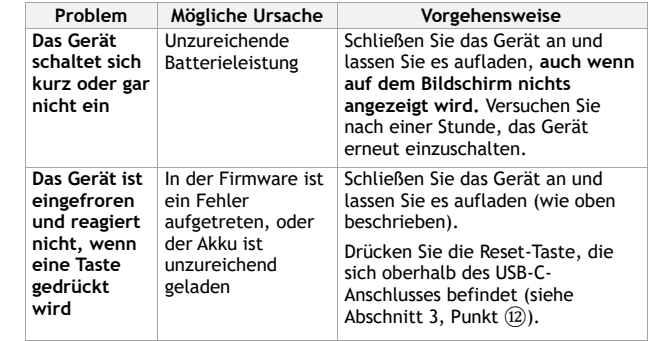

### **Haben Sie noch andere Probleme?**

Schicken Sie uns eine E-Mail an **help@nightfoxstore.com**

Besuchen Sie **www.nightfoxstore.com/prowl** für Hilfevideos

#### **17. Spezifikationen**

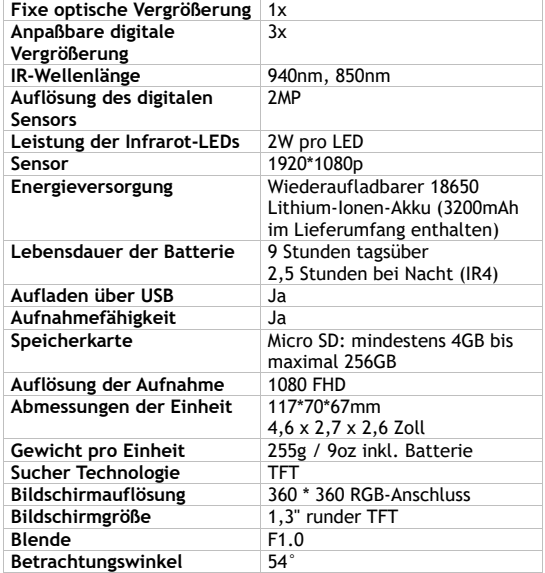

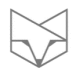

#### **Haben Sie Probleme?**

Schicken Sie uns eine E-Mail an **help@nightfoxstore.com** 

Besuchen Sie **www.nightfoxstore.com/prowl** für Hilfevideos

# <span id="page-31-0"></span>**Français**

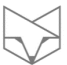

# **Table des matières**

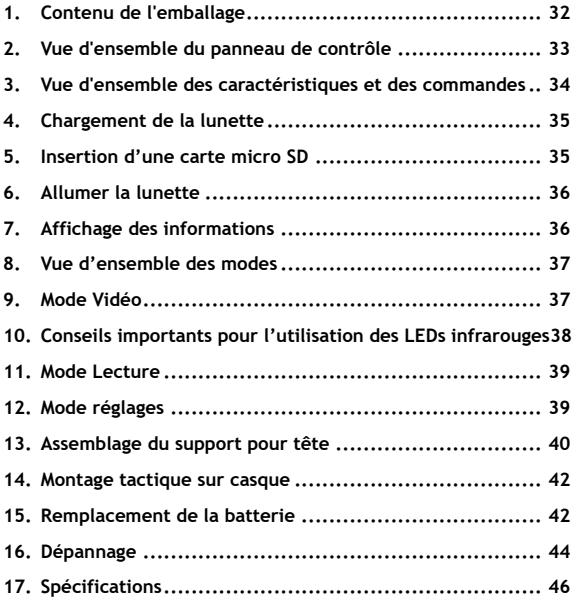

#### **Besoin d'aide à tout moment ?**

Lisez le guide de dépannage à la page [44](#page-43-0) Contactez-nous par email à l'adresse suivante : **help@nightfoxstore.com** Consultez nos vidéos d'aide sur : **www.nightfoxstore.com/prowl**

#### **1. Contenu de l'emballage**

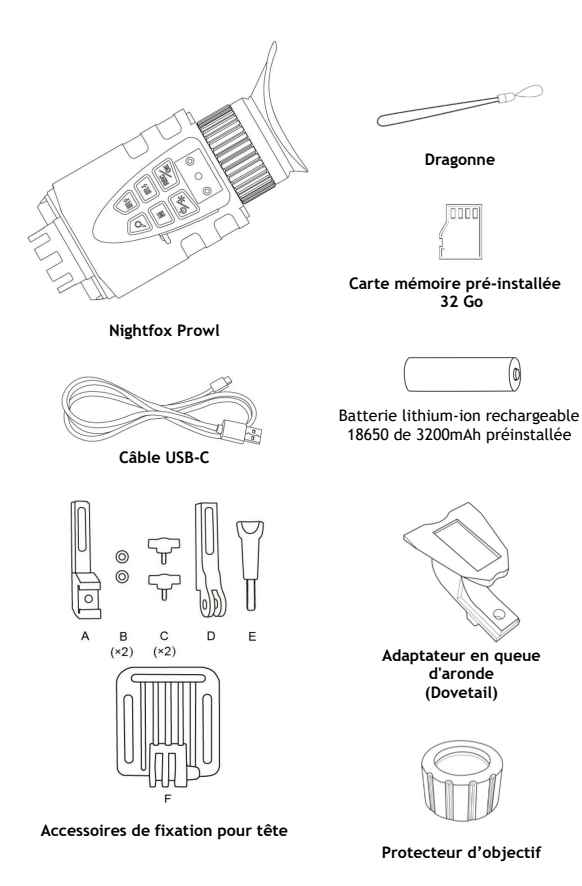

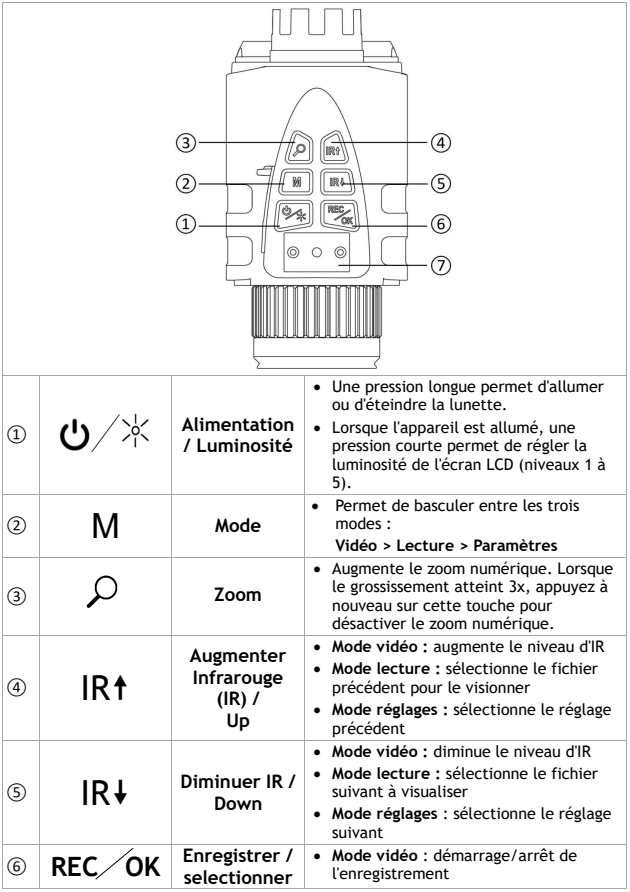

 $\frac{1}{\sqrt{2\pi}}\left( \frac{1}{\sqrt{2\pi}}\right) \left( \frac{1}{\sqrt{2\pi}}\right) \left( \frac{1}{\sqrt{2\pi}}\right) \left( \frac{1}{\sqrt{2\pi}}\right) \left( \frac{1}{\sqrt{2\pi}}\right) \left( \frac{1}{\sqrt{2\pi}}\right) \left( \frac{1}{\sqrt{2\pi}}\right) \left( \frac{1}{\sqrt{2\pi}}\right) \left( \frac{1}{\sqrt{2\pi}}\right) \left( \frac{1}{\sqrt{2\pi}}\right) \left( \frac{1}{\sqrt{2\pi}}\right) \left( \frac{1}{\sqrt$ 

RS -

#### **2. Vue d'ensemble du panneau de contrôle**

 $\overline{\phantom{0}}$ 

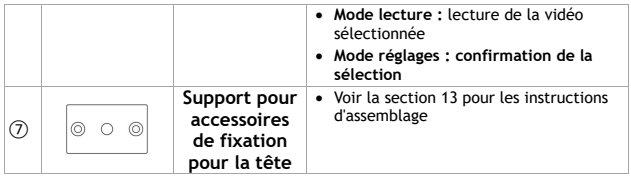

#### **3. Vue d'ensemble des caractéristiques et des commandes**

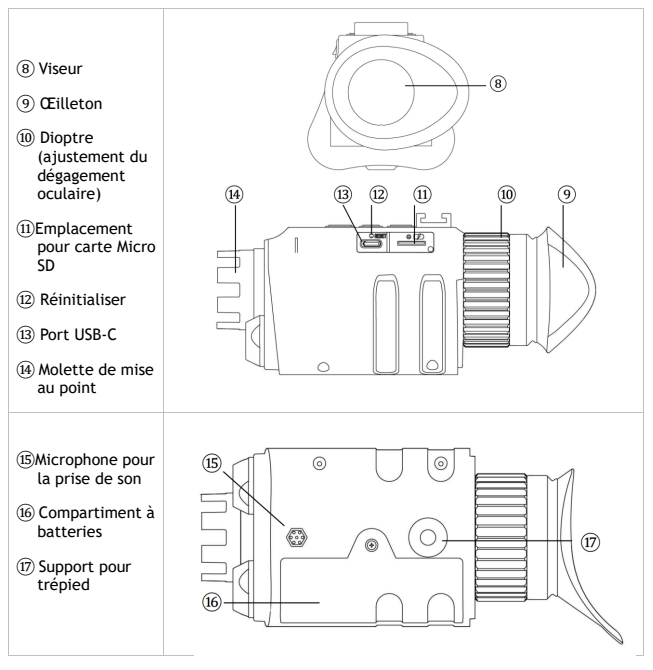

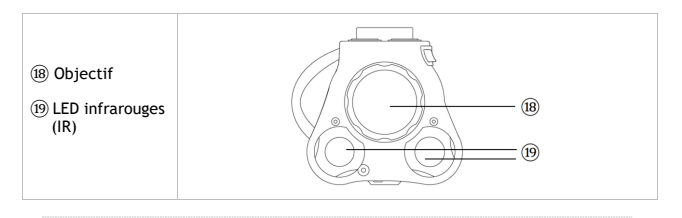

#### **4. Chargement de la lunette**

La lunette se recharge comme un téléphone ou une tablette, à l'aide d'une interface USB-C.

Pour charger la batterie, branchez le câble USB-C fourni sur un port USB. Il peut s'agir d'un port USB sur un

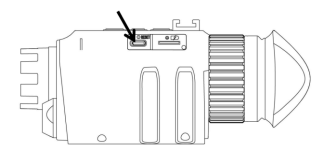

ordinateur portable ou un ordinateur, ou d'un chargeur de téléphone.

- Ouvrez le couvercle USB. Branchez le câble USB-C fourni dans le port de charge. Le temps de charge est d'environ quatre heures
- Il est recommandé de charger la lunette au moins une fois tous les trois mois, même lorsque le monoculaire n'est pas utilisé. Ceci permet d'activer régulièrement la batterie et de prolonger sa durée de vie.

#### **5.Insertion d'une carte micro SD**

La lunette est déjà équipée d'une carte mémoire de 32 Go. Pour retirer la carte, ouvrez le couvercle USB. Poussez la carte mémoire vers l'intérieur pour la libérer. Lorsque la carte est partiellement éjectée, elle peut être retirée.

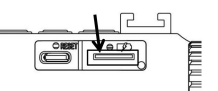

Pour réinsérer la carte mémoire, assurez-vous que les broches dorées sont orientées vers le haut. Poussez la carte dans la fente pour l'installer.
#### **6. Allumer la lunette**

Appuyez longtemps sur  $\ddot{\bullet}$ . L'appareil s'allume et passe en mode vidéo. L'infrarouge est désactivé. Pour une utilisation nocturne, appuyez sur IR<sup>†</sup> une fois pour utiliser "Lunarsight" (IR0), puis  $\frac{1}{2}$  continuer à appuyer sur IR1 pour activer les LED IR (IR1 - IR5).

Visualisez l'écran LCD à travers le viseur, en utilisant le dioptre pour ajuster le soulagement de l'œil.

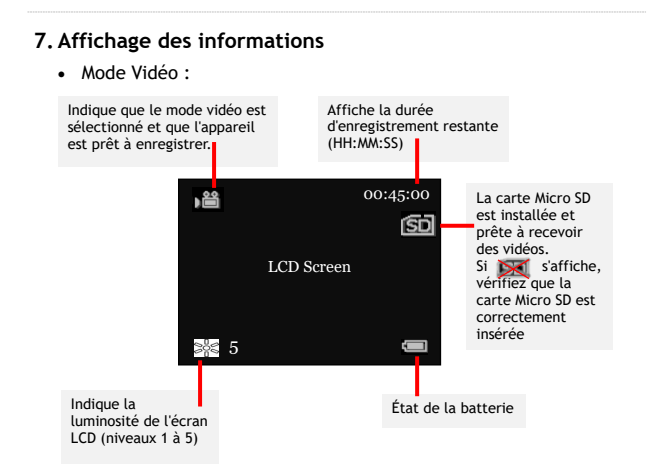

• Mode Lecture :

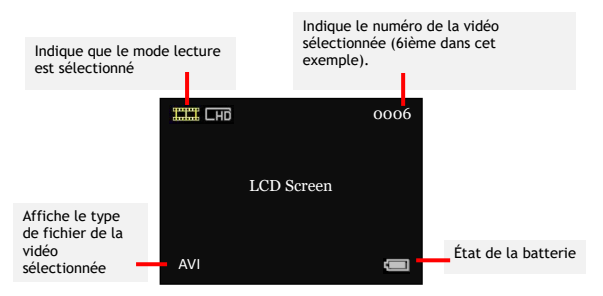

• Remarque : les icônes d'affichage disparaissent par défaut. L'option "Autohide Icons" peut être désactivée dans le menu des paramètres (voir section 12).

#### **8. Vue d'ensemble des modes**

- La lunette a trois modes. Appuyez sur M pour passer d'un mode à l'autre. Les modes sont les suivants :
	- › **Mode vidéo**, pour l'enregistrement de vidéos. Il s'agit du mode par défaut lorsque l'appareil est allumé. Voir la section 9.
	- › **Mode lecture**, pour visionner et supprimer les vidéos stockées sur la carte mémoire. Voir la section 11.
	- › **Mode Paramètres**, pour configurer les paramètres. Voir la section 12.

#### **9. Mode Vidéo**

- Le mode vidéo est le mode par défaut lorsque l'appareil est mis sous tension.
- Réglez la mise au point de l'appareil en tournant la molette située à l'avant de l'appareil.
- La partie supérieure droite de l'écran LCD indique l'espace restant pour l'enregistrement de la vidéo sur la carte mémoire, en HH:MM:SS.
- Pour une utilisation diurne, assurez-vous que l'infrarouge est désactivé, qu'aucune icône n'apparaît sur l'écran et que l'image est en couleur.
- Pour une utilisation nocturne, activez l'infrarouge en appuyant sur IR<sup>+</sup>. Augmentez le niveau de la LED IR en appuyant sur IR<sup>+</sup> jusqu'au niveau 5.
- Appuyez sur REC/OK pour démarrer/arrêter l'enregistrement. Lorsque l'enregistrement est arrêté, la vidéo est automatiquement sauvegardée sur la carte mémoire.
- Appuyez sur  $\Omega$  pour effectuer un zoom numérique jusqu'à un agrandissement de 3x.
- Le réglage par défaut utilise une LED IR de 940nm pour les IR 1 à 3, et une LED IR de 850nm pour les IR 4 à 5. Avec la LED IR de 940nm, l'exposition au rouge est moins évidente, mais la luminosité peut être inférieure à celle de la LED IR de 850nm. Pour modifier ce réglage, appuyez deux fois sur M pour accéder au menu des réglages et sélectionnez "Réglages IR".

#### **10. Conseils importants pour l'utilisation des LEDs infrarouges**

- La lunette est équipée de deux LED infrarouges : une longueur d'onde de 940 nm pour la furtivité et une longueur d'onde de 850 nm pour la portée.
- Toutes les LED infrarouges produisent une lueur rouge, visible à l'œil nu. La LED de 940nm produit moins de lueur que la LED de 850nm, mais la LED de 850nm offre une plus grande portée que la LED de 940nm.
- Le réglage d'usine par défaut de la lunette utilise 940nm pour les niveaux IR 1-3, et 850nm pour les niveaux IR 4-5. D'autres options sont disponibles en entrant dans le mode Paramètres (voir section 12).
- **Important : d'autres dispositifs de vision nocturne peuvent détecter la lumière IR émise par la lunette.**
- Dans les environnements sombres avec une certaine lumière ambiante, utilisez le réglage "Lunarsight" (IR:0) pour n'utiliser aucune LED IR.
- La réduction de l'utilisation des LED IR permet d'économiser la batterie.

 $\bowtie$   $-$ 

#### **11. Mode Lecture**

- Appuyez sur M jusqu'à ce que  $\frac{1}{2}$  apparaisse en haut à gauche de l'écran.
- L'écran LCD affiche le dernier fichier enregistré. Appuyez sur IR↑ pour accéder au fichier précédent et sur IR↓ pour accéder au fichier suivant.
- Appuyez sur REC/OK pour accéder au menu de lecture et utilisez IR1 et IR1 pour naviguer. Utilisez REC/OK pour sélectionner les options du menu, qui sont les suivantes :
	- › Lire la vidéo sélectionnée
	- › Supprimer la vidéo sélectionnée
	- › Supprimer toutes les vidéos
	- › Quitter le menu
- En sélectionnant l'une ou l'autre des options de suppression, une miniature de l'image s'affiche avec un menu contextuel demandant confirmation avant la suppression.

#### **12. Mode réglages**

- Pour accéder au mode Réglages, appuyez sur M jusqu'à ce que le menu Réglages s'affiche.
- Utilisez IR1 et IR1 pour naviguer dans le menu. Appuyez sur REC/OK pour sélectionner une option du menu.

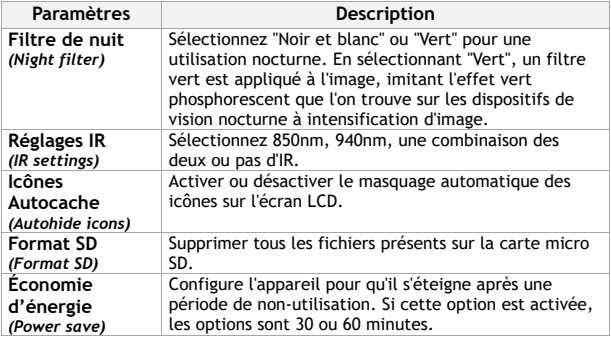

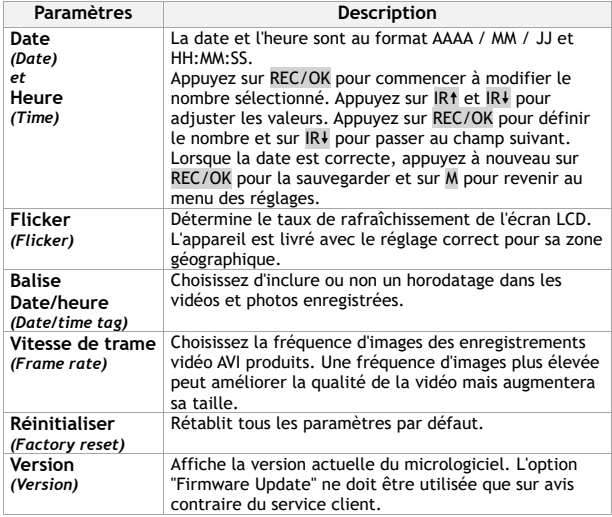

#### **13. Assemblage du support pour tête**

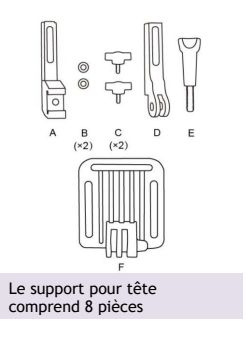

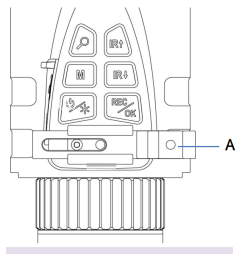

Glissez la pièce A dans le support situé sur le dessus de la lunette

 $\overline{c}$ 

 $\overline{B}$ 

 $\sqrt{2\pi a}$ 

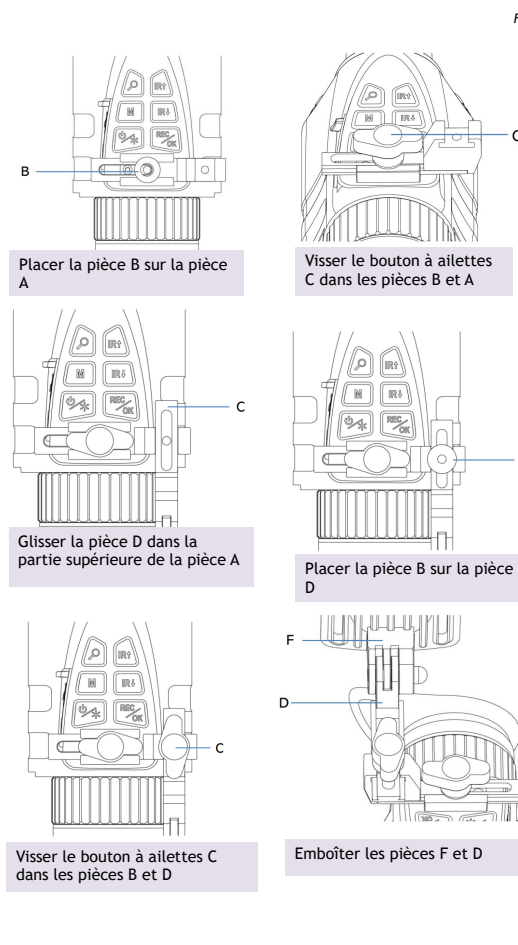

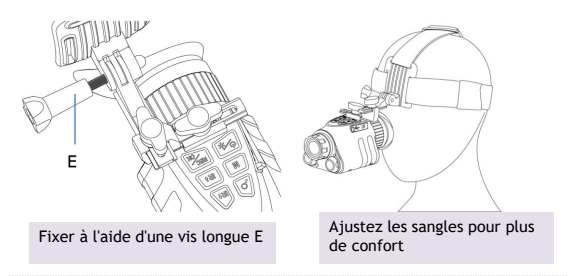

#### **14. Montage tactique sur casque**

- La lunette est fournie avec un adaptateur pour casque à queue d'aronde (à droite), compatible avec les systèmes de montage de casque tels que le Wilcox G24.
- Pour utiliser l'adaptateur en queue d'aronde, suivez les instructions de la section 13, mais utilisez la monture en queue d'aronde (à droite) au lieu du point de fixation GoPro "D"**.**

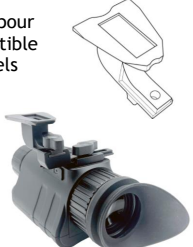

#### **15. Remplacement de la batterie**

- La lunette utilise une batterie rechargeable au lithium-ion 18650. Rangez toujours la batterie à l'intérieur du monoculaire. Ne la rangez pas en vrac.
- Une batterie de 3200mAh est préinstallée.
- Il est recommandé de charger la lunette au moins une fois tous les trois mois, même lorsque le monoculaire n'est pas utilisé. Cela permet d'activer la batterie et de prolonger sa durée de vie. Si la batterie ne fonctionne plus, vous devrez acheter une nouvelle batterie Li-ion.

• Ne remplacez la batterie que par des batteries légitimes, de marque, qui respectent ces spécifications :

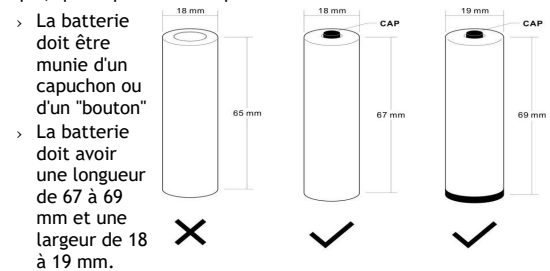

• Pour retirer la batterie, utilisez un tournevis pour ouvrir le compartiment. Conservez la batterie dans une boîte et respectez les consignes de sécurité suivantes :

> **NE PAS IMMERGER LA BATTERIE DANS UN LIQUIDE. NE PAS UTILISER DE CHARGEURS NON AUTORISÉS. NE PAS FORCER UNE CHARGE OU UNE CONNEXION INVERSÉE. NE PAS ADAPTER LA BATTERIE À DES APPLICATIONS NON SPÉCIFIÉES. TENIR LA BATTERIE À L'ÉCART DE LA CHALEUR ET DU FEU. NE PAS FAIRE DE COURT-CIRCUIT. ÉVITER LES CHOCS INUTILES SUR LA BATTERIE. NE PAS PÉNÉTRER AVEC UN CLOU OU FRAPPER AVEC UN MARTEAU. NE PAS UTILISER OU PLACER LA BATTERIE À PROXIMITÉ D'UN FEU, D'UN APPAREIL DE CHAUFFAGE OU D'UNE TEMPÉRATURE ÉLEVÉE. NE PAS SOUDER DIRECTEMENT LA BATTERIE. NE PAS DÉMONTER LA BATTERIE.**

## **16. Dépannage**

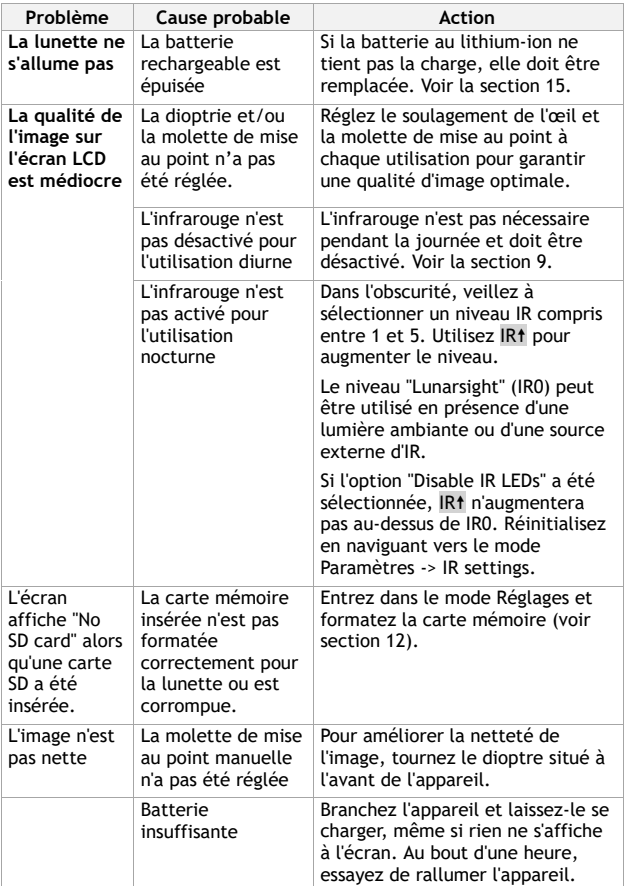

IJ

ł,

÷

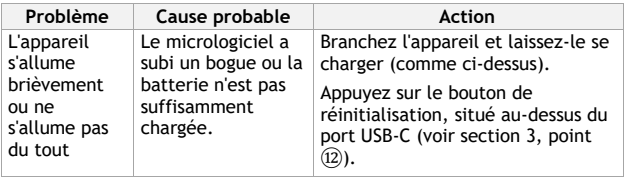

## **Vous rencontrez des difficultés ?**

Contactez-nous par email à l'adresse **help@nightfoxstore.com** 

Consultez nos vidéos d'aide sur **www.nightfoxstore.com/prowl** 

#### **17. Spécifications**

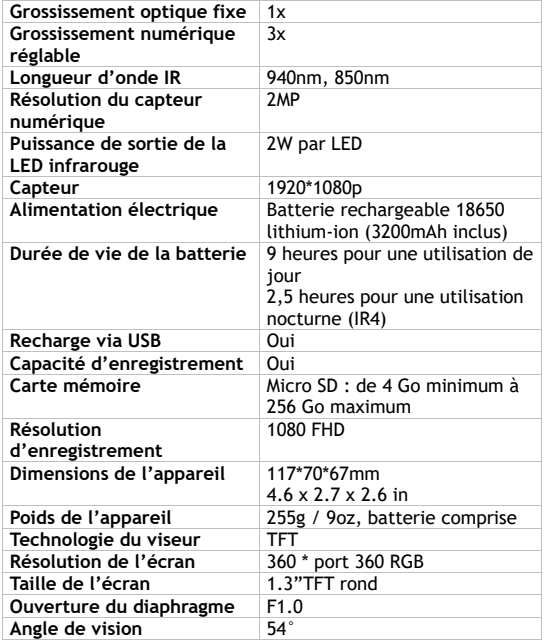

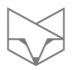

## **Vous rencontrez des difficultés ?**

Contactez-nous par email à l'adresse **help@nightfoxstore.com**  Consultez nos vidéos d'aide sur **www.nightfoxstore.com/prowl** 

 $\begin{picture}(20,5) \put(0,0){\line(1,0){10}} \put(15,0){\line(1,0){10}} \put(15,0){\line(1,0){10}} \put(15,0){\line(1,0){10}} \put(15,0){\line(1,0){10}} \put(15,0){\line(1,0){10}} \put(15,0){\line(1,0){10}} \put(15,0){\line(1,0){10}} \put(15,0){\line(1,0){10}} \put(15,0){\line(1,0){10}} \put(15,0){\line(1,0){10}} \put(15,0){\line(1,$ 

## <span id="page-47-0"></span>**Español**

 $\boxtimes$ 

# **Tabla de contenido**

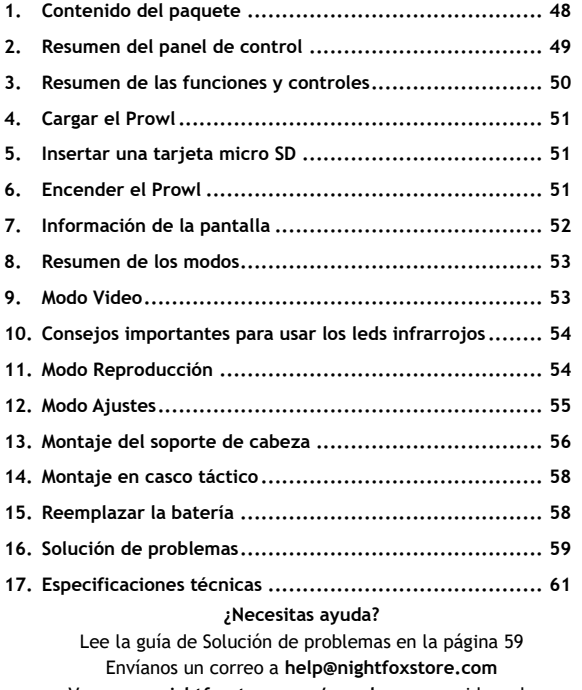

Ve a **[www.nightfoxstore.com/prowl](http://www.nightfoxstore.com/prowl)** para ver videos de ayuda

#### **1.Contenido del paquete**

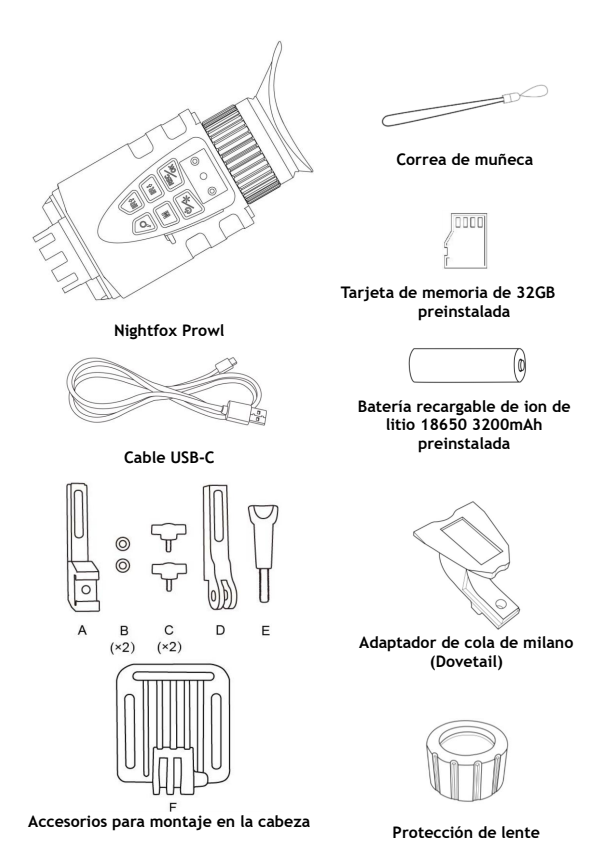

## **2.Resumen del panel de control**

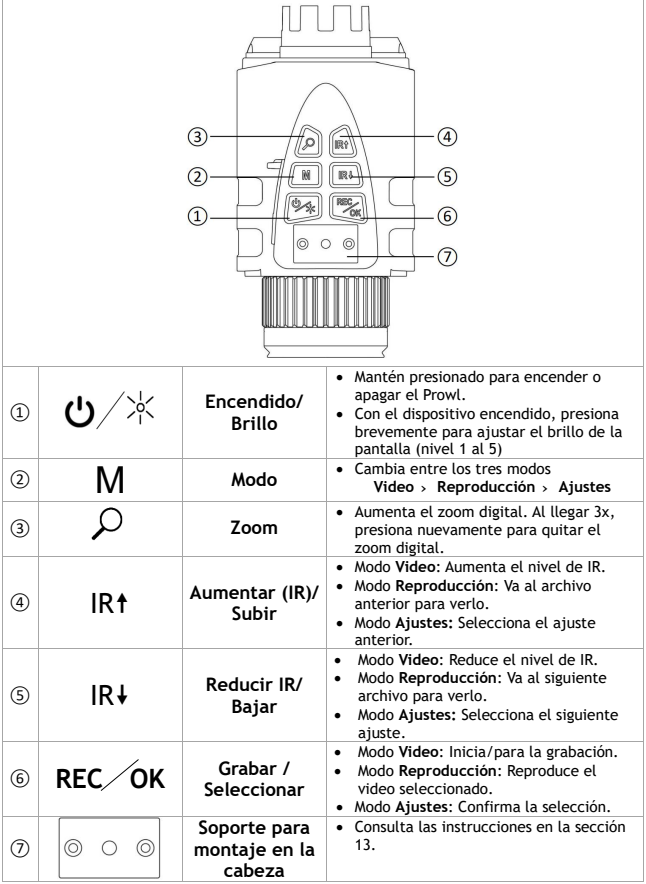

 $\begin{picture}(20,5) \put(0,0){\line(1,0){10}} \put(15,0){\line(1,0){10}} \put(15,0){\line(1,0){10}} \put(15,0){\line(1,0){10}} \put(15,0){\line(1,0){10}} \put(15,0){\line(1,0){10}} \put(15,0){\line(1,0){10}} \put(15,0){\line(1,0){10}} \put(15,0){\line(1,0){10}} \put(15,0){\line(1,0){10}} \put(15,0){\line(1,0){10}} \put(15,0){\line(1,$ 

 $\overline{\phantom{a}}$ 

#### **3.Resumen de las funciones y controles**

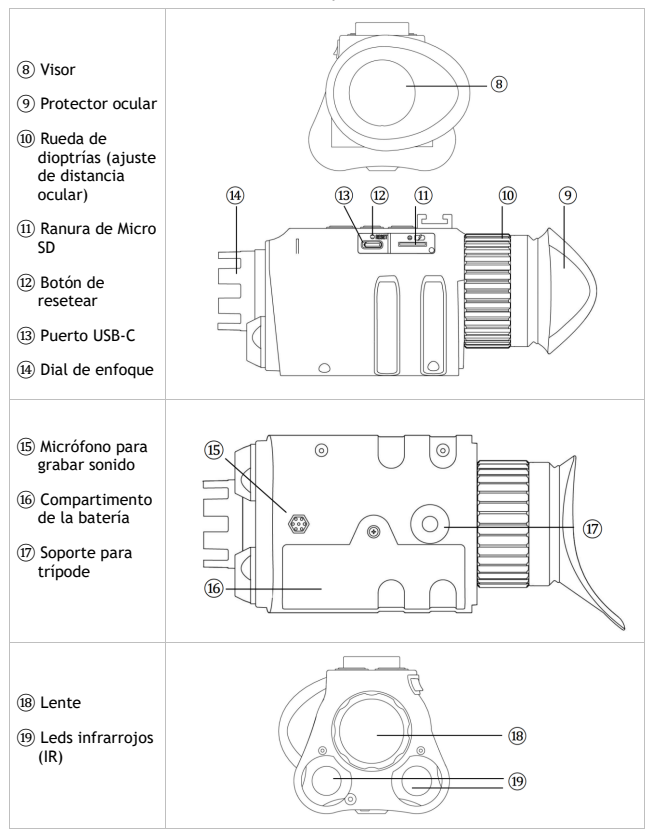

#### **4.Cargar el Prowl**

- El Prowl se carga como un celular o tablet, utilizando un cable USB-C.
- Para cargar la batería, conecta el cable USB-C suministrado en un puerto USB. Puede ser el puerto USB de una computadora o laptop, o un cargador de teléfono.

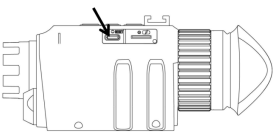

- Abre la tapa de la ranura USB. Conecta el cable USB-C suministrado en el puerto de carga. El tiempo de carga es de unas 4 horas.
- Se recomienda cargar el Prowl al menos una vez cada tres meses, incluso si no se utiliza. Esto permite activar la batería constantemente y aumentar su vida útil.

#### **5.Insertar una tarjeta micro SD**

• El Prowl tiene una tarjeta de memoria de 32GB preinstalada. Para quitar la tarjeta, abre la tapa y presiona la tarjeta para liberarla.

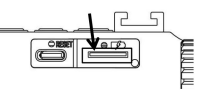

Una vez que la tarjeta se eyecte de forma parcial, se puede extraer fácilmente.

• Para insertar una tarjeta de memoria nuevamente, los contactos dorados deben estar hacia arriba. Presiona la tarjeta en la ranura para fijarla.

#### **6.Encender el Prowl**

- Mantén presionado el botón **(J.** El dispositivo se encenderá en modo Video, y el IR estará apagado. Para uso nocturno, presiona IR<sup>†</sup> una vez para usar "Lunarsight" (IRO), continúa presionando IR<sup>†</sup> para activar los leds IR (IR1 - IR5).
- Ve la pantalla LCD con el visor, y utiliza la rueda de dioptría para ajustar la distancia ocular.

#### **7.Información de la pantalla**

• Modo Video:

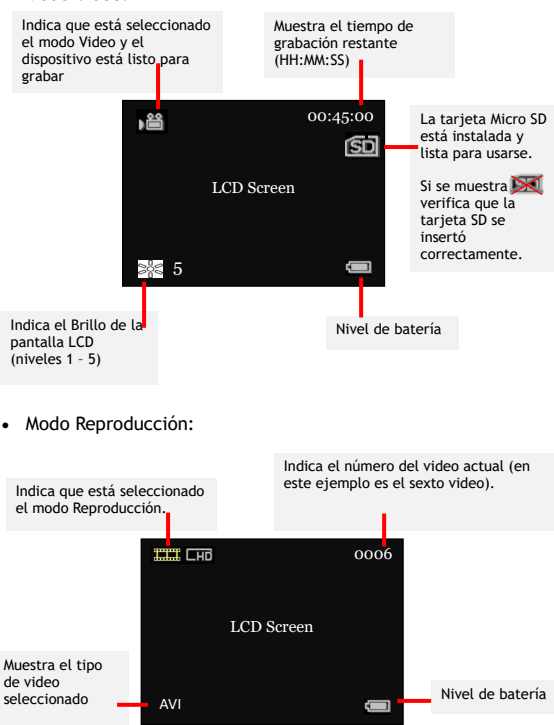

• Nota: Los iconos desaparecen de la pantalla por defecto. Puedes desactivar la opción de "Ocultar iconos automáticamente" en el menú de Ajustes (ver sección 12).

#### **8.Resumen de los modos**

- El Prowl tiene tres modos. Presiona M para cambiar de un modo al siguiente. Los modos son:
	- › Modo **Video**, para grabar videos. Es el modo por defecto cuando se enciende el dispositivo (ver sección 9).
	- › Modo **Reproducción**, para ver y eliminar fotos/videos guardados en la tarjeta de memoria (ver sección 11).
	- › Modo **Ajustes**, para configurar ajustes (ver sección 12).

#### **9.Modo Video**

- El Modo Video es el modo por defecto cuando se enciende el dispositivo.
- Utiliza el dial ubicado en la parte delantera del dispositivo para ajustar el enfoque de la cámara.
- En la parte superior derecha de la pantalla se muestra el tiempo restante de grabación disponible, en HH:MM:SS.
- Para uso diurno, asegúrate de que el IR está apagado. No se mostrará el icono en la pantalla y verás la imagen a color.
- Para uso nocturno, enciende el IR usando el botón IR1, Aumenta el nivel de IR presionando el botón IR<sup>1</sup>. Llega hasta el nivel 5.
- Pulsa REC/OK para iniciar/parar la grabación. Cuando se detiene la grabación, el video se guarda automáticamente en la tarieta de memoria.
- Presiona  $\Omega$  para usar el zoom digital, hasta un aumento de 3x.
- La configuración por defecto del dispositivo utiliza el led IR de 940nm para los niveles del 1 al 3, y el de 850nm para niveles de IR del 4 al 5. Con el IR de 940nm el brillo rojo es más tenue, pero es más visible con el led de 850nm. Para cambiar el ajuste, presiona M dos veces para abrir el menú de ajustes, y selecciona "Ajustes de IR".

#### **10. Consejos importantes para usar los leds infrarrojos**

- El Prowl tiene dos leds infrarrojos: uno de 940nm de longitud de onda para mayor sigilo, y uno de 850nm para mayor alcance.
- Todos los leds IR emiten un brillo rojo visible para el ojo humano. El led de 940nm emite menos brillo que el de 850nm, pero el alcance del segundo es mayor.
- La configuración por defecto del Prowl utiliza el led IR de 940nm para los niveles del 1 al 3, y el de 850nm para IR de 4 a 5. Hay más opciones en el modo Ajustes (ver sección 12).
- **Importante: otros dispositivos de visión nocturna pueden detectar la luz IR emitida por el Prowl.**
- En ambientes oscuros con algo de luz ambiental, puedes usar el ajuste "Lunarsight" (IR:0) para no usar el led IR.
- Utilizar menos el IR, o a menor nivel, ahorra más batería.

#### **11. Modo Reproducción**

- Presiona M hasta que veas el icono **en la parte superior** izquierda de la pantalla.
- La pantalla LCD mostrará el último archive guardado. Presiona IR<sup> $\dagger$ </sup> para ver el archivo anterior, y presiona IR $\dagger$  para ver el siguiente archivo.
- Presiona REC/OK para entrar al menú de reproducción, y muévete en él con los botones IR<sup>+</sup> y IR<sup>+</sup>. Presiona REC/OK para seleccionar una opción del menú, entre las siguientes:
	- › Reproducir el video seleccionado
	- › Eliminar el video seleccionado
	- › Eliminar todos los videos
	- › Salir del menú
- Al seleccionar la opción de 'Eliminar' se mostrará en pantalla una imagen con un menú para confirmar la selección.

#### **12. Modo Ajustes**

- Para entrar al modo Ajustes, presiona M hasta que se muestre en pantalla.
- Usa los botones IR1 y IR $\downarrow$  para moverte por el menú. Presiona REC/OK para seleccionar una opción del menú.

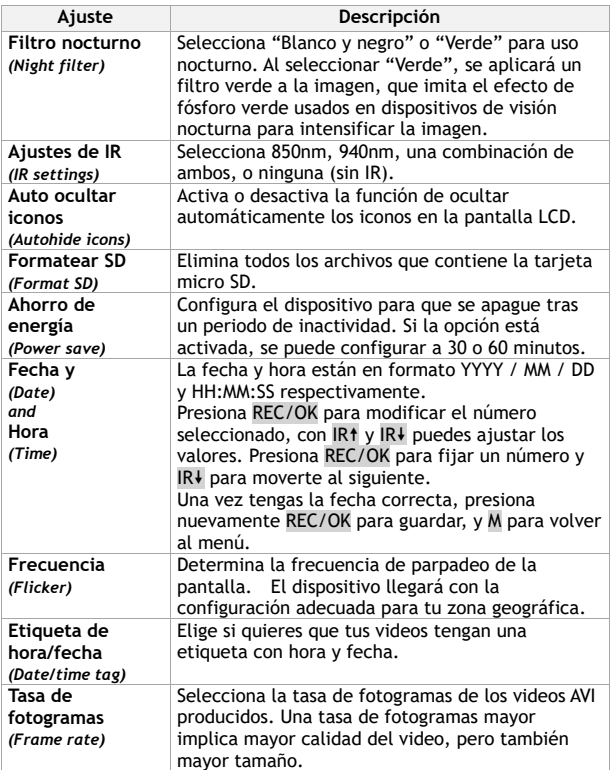

*[Español](#page-47-0)*

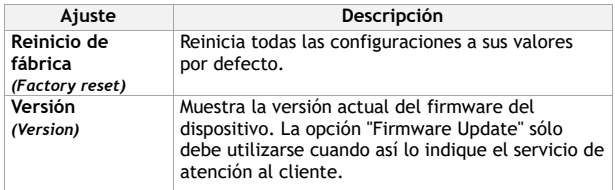

#### **13. Montaje del soporte de cabeza**

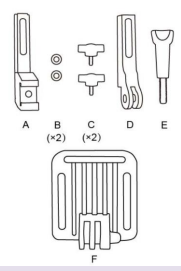

El accesorio para montaje en cabeza tiene 8 piezas

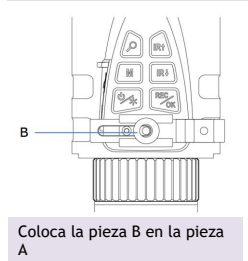

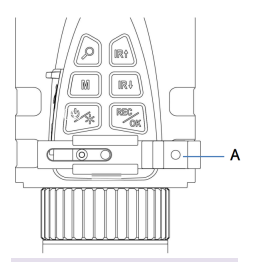

Desliza la pieza A en el soporte en la parte superior del Prowl

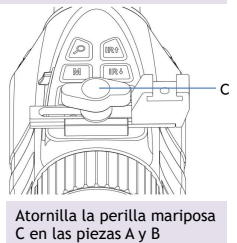

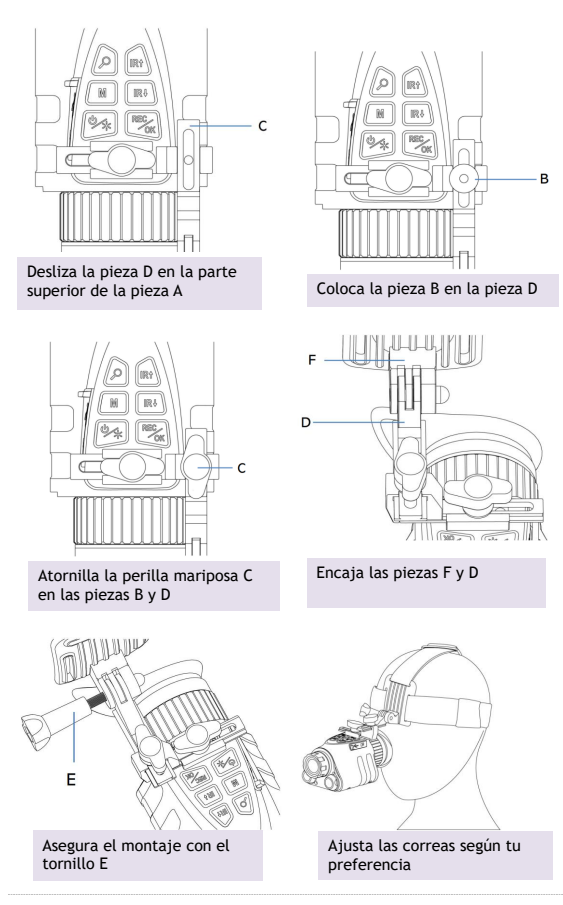

#### **14. Montaje en casco táctico**

- El Prowl trae un adaptador de cola de milano (mostrado a la derecha) compatible con sistemas de montaje en casco como el Wilcox G24.
- Para usar este adaptador, sigue las instrucciones de la sección 13, pero ensambla este adaptador en vez del soporte para GoPro "D"

#### **15. Reemplazar la batería**

- El Prowl utiliza una batería de ion de litio 18650. Siempre guarda la batería dentro del dispositivo, no la guardes fuera de este.
- El dispositivo viene con una batería de 3200mAh preinstalada.
- Se recomienda cargar el Prowl al menos una vez cada tres meses, incluso si no se usa. Esto permite activar la batería constantemente y aumentar su vida útil. Si la batería no sirve, debes comprar una nueva batería de ion de litio.
- Solo reemplaza la batería con otras que sean legítimas y de marca, que se adhieran a las especificaciones:
	- › La batería debe tener una tapa, o "button top";
	- › La batería debe tener entre 67- 69mm de largo, y 18-19mm de ancho.

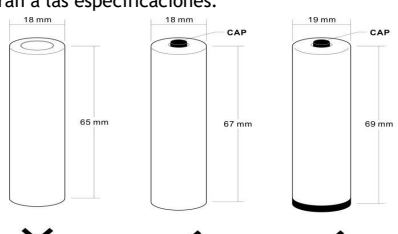

- Usa un destornillador para abrir el compartimento de la batería y quitarla. Mantén la batería en su caja y respeta las siguientes instrucciones de seguridad:
	- › **NO SUMERJAS LA BATERÍA EN NINGÚN LÍQUIDO.**
- <span id="page-59-0"></span>› **NO USES CARGADORES NO AUTORIZADOS.**
- › **NO FORCES UNA CARGA O CONEXIÓN INVERSA.**
- › **NO ADAPTES LA BATERÍA A APLICACIONES NO ESPECIFICADAS.**
- › **MANTEN A LA BATERÍA ALEJADA DE CALOR O FUEGO.**
- › **NO HAGAS UN CORTO CIRCUITO**
- › **EVITA IMPACTO INNECESARIO SOBRE LA BATERÍA.**
- › **NO PERFORES CON UÑAS NI GOLPES CON UN MARTILLO**
- › **NO USES O COLOQUES LA BATERÍA CERCA DE FUEGO, CALENTADORES O TEMPERATURAS ALTAS.**
- › **NO SOLDES DIRECTAMENTE LA BATERÍA.**
- › **NO DESARMES LA BATERÍA.**

#### **16. Solución de problemas**

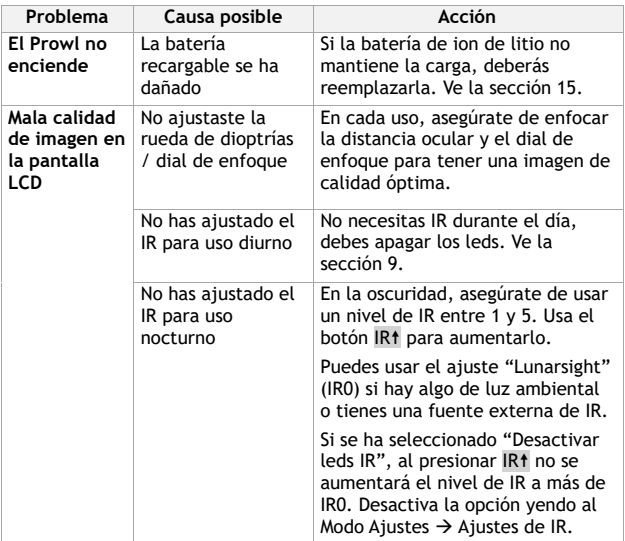

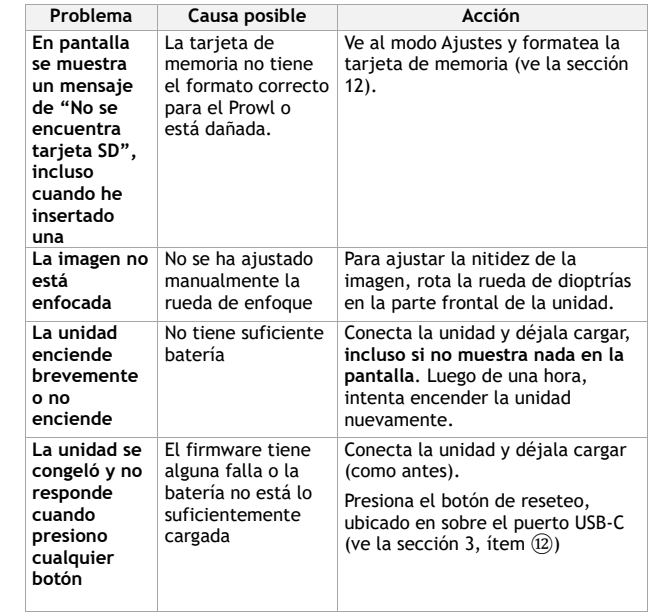

## **¿Algún otro problema?**

Envía un correo a **[help@nightfoxstore.com](mailto:help@nightfoxstore.com)**

Ve a **[www.nightfoxstore.com/prowl](http://www.nightfoxstore.com/prowl)** para ver videos de

ayuda

#### **17. Especificaciones técnicas**

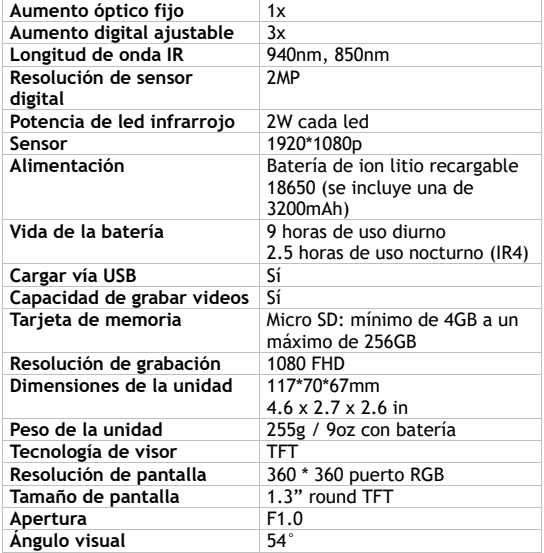

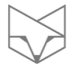

## **¿Tienes problemas?**

Envía un correo a **[help@nightfoxstore.com](mailto:help@nightfoxstore.com)** Ve a **[www.nightfoxstore.com/prowl](http://www.nightfoxstore.com/prowl)** para ver videos de ayuda

## <span id="page-62-0"></span>**Italiano**

# **Indice dei contenuti**

 $\aleph$ 

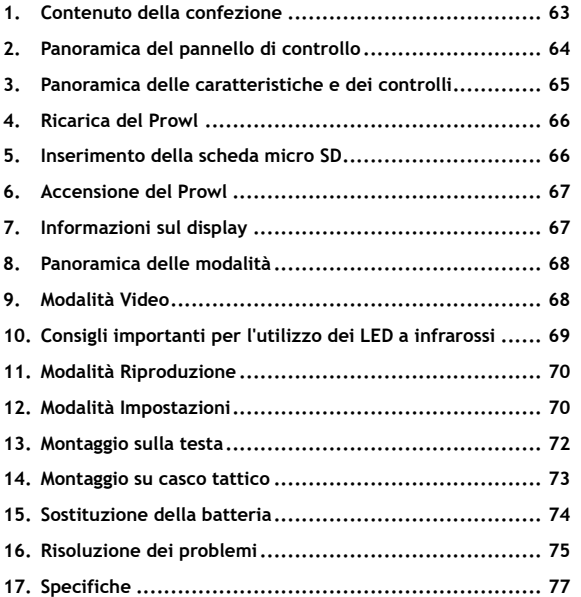

#### **Avete bisogno di aiuto?**

Consultate la guida alla risoluzione dei problemi a pagina [75](#page-75-0) Inviateci un'e-mail all'indirizzo **help@nightfoxstore.com** Visitate il sito **www.nightfoxstore.com/prowl** per vedere i nostri video di supporto

#### **1. Contenuto della confezione**

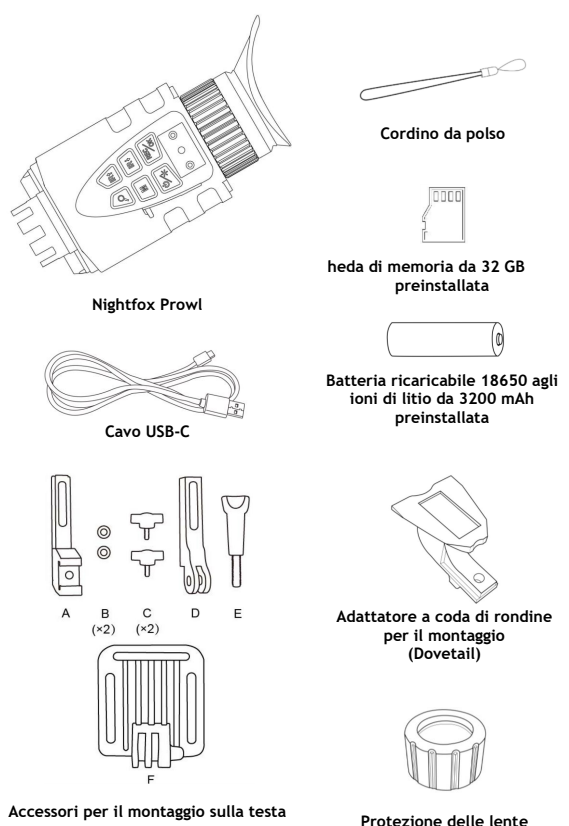

63

## **2. Panoramica del pannello di controllo**

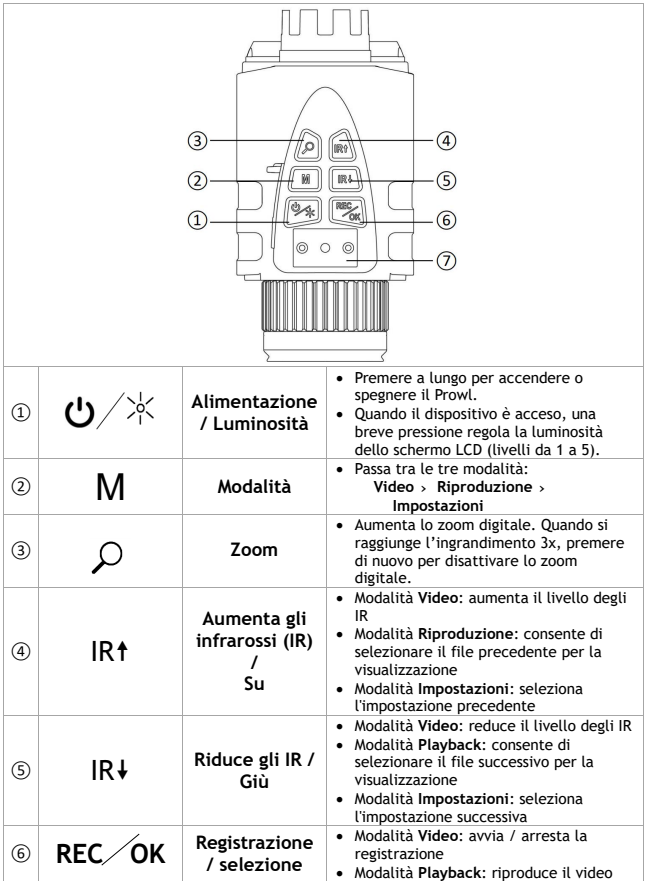

 $\overline{\phantom{a}}$ 

 $\frac{1}{\sqrt{1-\frac{1}{2}}}\left( \frac{1}{\sqrt{1-\frac{1}{2}}}\right) ^{2}$ 

 $\boxtimes -$ 

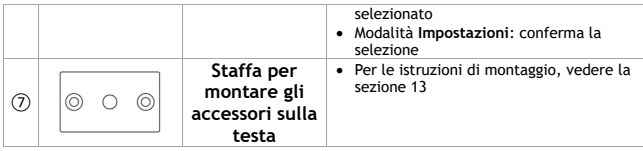

#### **3. Panoramica delle caratteristiche e dei controlli**

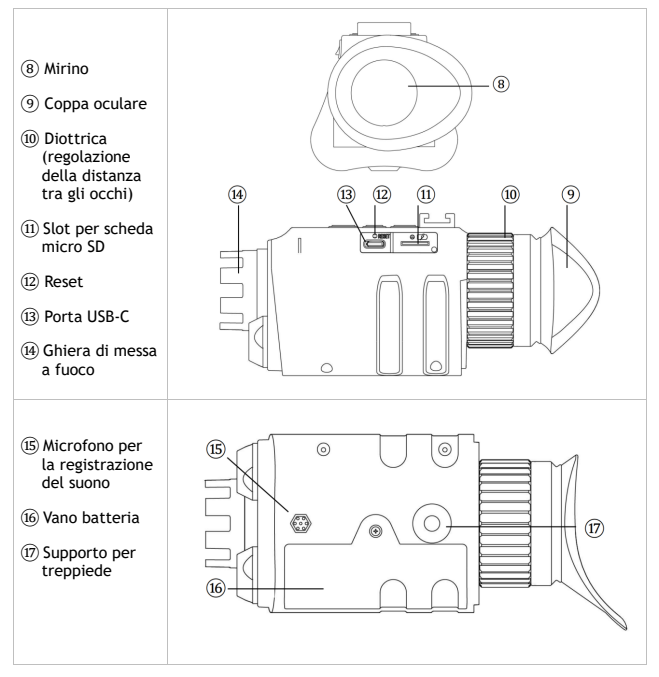

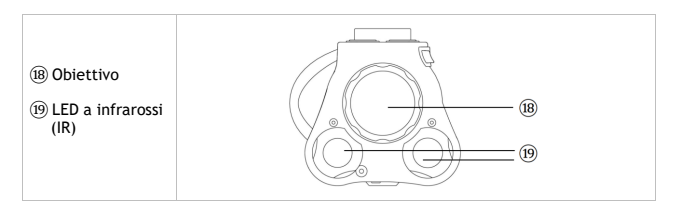

#### **4. Ricarica del Prowl**

- Il Prowl si ricarica come un cellulare o un tablet, usando l'interfaccia USB-C.
- Per caricare la batteria, collegare a una porta USB il cavo USB-C in dotazione. Può trattarsi di una porta USB del laptop o del

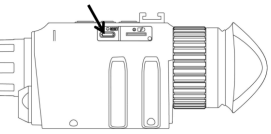

computer, oppure del caricabatterie del cellulare.

- Aprire la copertura della porta USB. Inserire nella porta di ricarica il cavo USB-C in dotazione. Il tempo di ricarica è di circa 4 ore.
- Si raccomanda di caricare il Prowl almeno una volta ogni tre mesi, anche se il monocolo non è stato utilizzato. Ciò contribuisce ad attivare regolarmente la batteria e a prolungarne la durata.

#### **5.Inserimento della scheda micro SD**

• Nel Prowl è preinstallata una scheda di memoria da 32 GB. Per rimuovere la scheda, aprire la copertura della porta USB. Spingere la scheda di memoria verso l'interno per sbloccarla. Quando

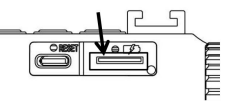

la scheda risulta parzialmente espulsa, è possibile estrarla.

• Per reinserire la scheda di memoria, assicurarsi che i contatti dorati siano rivolti verso l'alto. Spingere la scheda nel vano per bloccarla.

#### **6. Accensione del Prowl**

- Tenere premuto a lungo il pulsante  $\ddot{\circ}$ . Il dispositivo si accende ed entra in modalità Video. L'IR è impostato su spento. Per l'uso notturno, premere una volta IR<sup>1</sup> per utilizzare la funzione "Lunarsight" (IRO), quindi continuare a premere IR<sup>+</sup> per attivare i LED IR (IR1 – IR5).
- Guardare lo schermo LCD attraverso il mirino, utilizzando la diottra per regolare la distanza tra gli occhi.

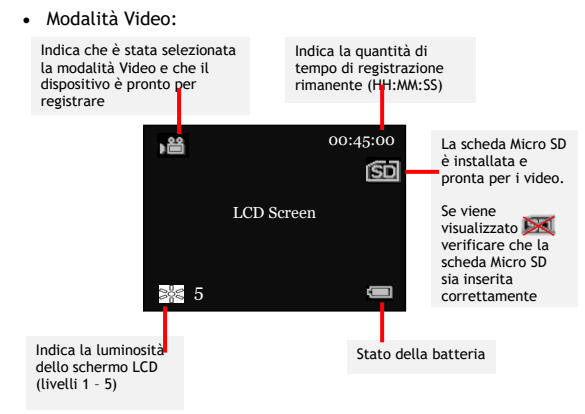

#### **7.Informazioni sul display**

• Modalità Riproduzione:

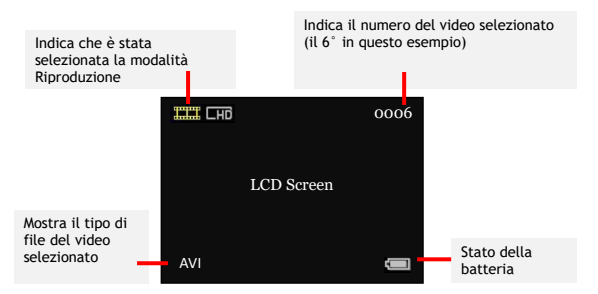

• Nota: le icone del display scompaiono per impostazione predefinita. L'opzione "Nascondi automaticamente le icone" può essere impostata su "off" tramite il menù delle impostazioni (vedere la sezione 12).

#### **8. Panoramica delle modalità**

- Il Prowl dispone di tre modalità. Premere M per passare da una modalità all'altra. Le modalità sono:
	- › Modalità **Video**, per la registrazione di video. Questa è la modalità predefinita all'accensione del dispositivo. Vedere la sezione 9.
	- › Modalità **Riproduzione**, per vedere e cancellare i video memorizzati sulla scheda di memoria. Vedere la sezione 11.
	- › Modalità **Impostazioni**, per configurare le impostazioni. Vedere la sezione 12.

#### **9. Modalità Video**

- La modalità Video è predefinita all'accensione del dispositivo.
- Regolare la messa a fuoco della videocamera ruotando la ghiera sulla parte anteriore del dispositivo.
- In alto a destra dello schermo LCD viene visualizzato lo spazio rimanente per la registrazione di video sulla scheda di memoria,

nel formato HH:MM:SS.

- Per l'uso diurno, assicurarsi che l'IR sia impostato su "off", senza icona sul display e con l'immagine a colori.
- Per l'uso notturno, accendere l'IR premendo IR1, Aumentare il livello del LED IR premendo IR<sup>1</sup> fino al livello 5.
- Premere REC/OK per avviare/arrestare la registrazione. Quando la registrazione viene interrotta, il video viene automaticamente salvato sulla scheda di memoria.
- Premere  $\beta$  per zoomare digitalmente fino all'ingrandimento 3x.
- L'impostazione predefinita prevede l'utilizzo di un LED IR da 940nm per gli IR da 1 a 3 e di un LED IR da 850nm per gli IR da 4 a 5. Con il LED IR da 940nm, l'"esposizione al rosso" è meno evidente, ma la luminosità può essere inferiore a quella di 850nm. Per modificare questa impostazione, premere due volte M per accedere al menù delle impostazioni e selezionare "Impostazioni IR".

#### **10. Consigli importanti per l'utilizzo dei LED a infrarossi**

- Il Prowl è dotato di due LED IR: uno con lunghezza d'onda di 940nm per la sicurezza e uno con lunghezza d'onda di 850nm per la portata.
- Tutti i LED IR producono un bagliore rosso, visibile all'occhio umano. Il LED da 940nm produce un bagliore minore rispetto a quello da 850nm, ma quello da 850nm offre un raggio d'azione maggiore rispetto a quello da 940nm.
- L'impostazione predefinita di fabbrica del Prowl prevede l'utilizzo di 940nm per i valori IR 1-3 e di 850nm per i valori IR 4- 5. Entrando nella modalità Impostazioni sono disponibili delle opzioni alternative (vedere la sezione 12).
- **Importante: altri dispositivi per la visione notturna possono rilevare la luce a infrarossi emessa dal Prowl.**
- In ambienti bui con una certa luce ambientale, utilizzare l'impostazione "Lunarsight" (IR:0) per non utilizzare alcun LED IR.
- Ridurre l'uso dei LED IR consente di risparmiare la batteria.

#### **11. Modalità Riproduzione**

- Premere M finché nell'angolo superiore sinistro dello schermo non appare .
- Lo schermo LCD mostrerà l'ultimo file salvato. Premere IR1 per accedere al file precedente e IR+ per accedere al file successivo.
- Premere REC/OK per accedere al menù di riproduzione e utilizzare IR<sup>+</sup> e IR<sup>+</sup> per navigare. Utilizzare REC/OK per selezionare le opzioni del menù, che sono:
	- › riprodurre il video selezionato
	- › cancellare il video selezionato
	- › cancellare tutti i video
	- › uscire dal menù
- Selezionando una delle due opzioni di "cancellazione", apparirà una miniatura dell'immagine con un menù pop-up che richiederà una conferma prima della cancellazione.

#### **12. Modalità Impostazioni**

- Per accedere alla modalità Impostazioni, premere M fino a visualizzare il menù Impostazioni.
- Utilizzare IR<sup>+</sup> e IR<sup>+</sup> per navigare nel menù. Premere REC/OK per selezionare un'opzione del menù.

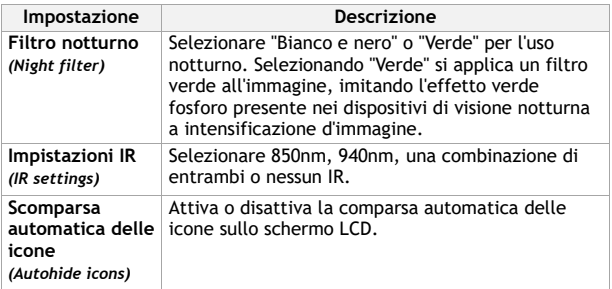

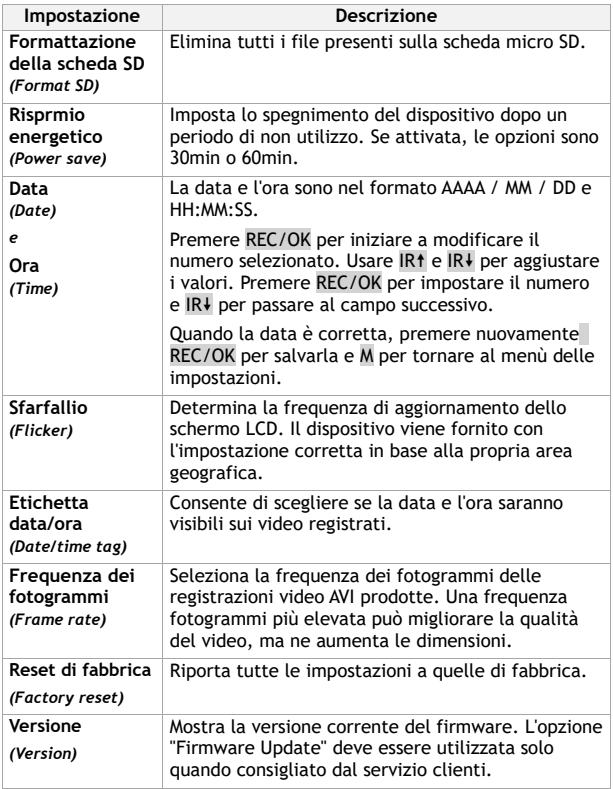

 $\frac{1}{\sqrt{2}}$ 

RS ÷,  $\frac{1}{\sqrt{2\pi}}\left( \frac{1}{\sqrt{2\pi}}\right) \left( \frac{1}{\sqrt{2\pi}}\right) \left( \frac{1}{\sqrt{2\pi}}\right) \left( \frac{1}{\sqrt{2\pi}}\right) \left( \frac{1}{\sqrt{2\pi}}\right) \left( \frac{1}{\sqrt{2\pi}}\right) \left( \frac{1}{\sqrt{2\pi}}\right) \left( \frac{1}{\sqrt{2\pi}}\right) \left( \frac{1}{\sqrt{2\pi}}\right) \left( \frac{1}{\sqrt{2\pi}}\right) \left( \frac{1}{\sqrt{2\pi}}\right) \left( \frac{1}{\sqrt$
## **13. Montaggio sulla testa**

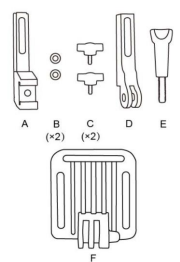

Sono presenti 8 pezzi per il supporto per la testa

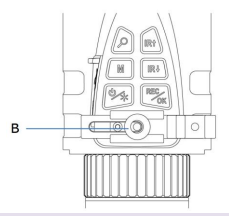

Posizionare il pezzo B sul pezzo A

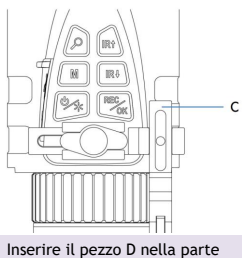

superiore del pezzo A

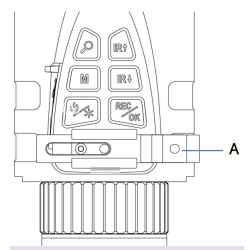

Far scorrere il pezzo A nella staffa sulla parte superiore del Prowl

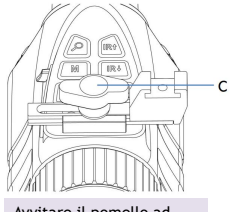

Avvitare il pomello ad alette C nei pezzi B e A

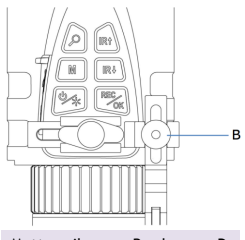

Mettere il pezzo B sul pezzo D

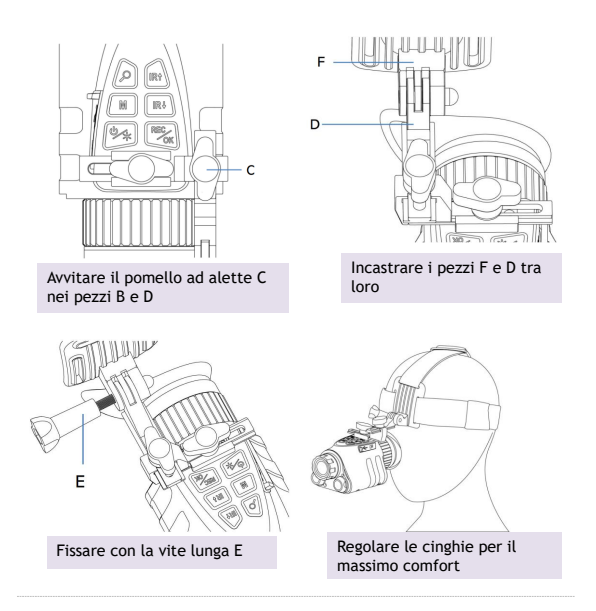

## **14. Montaggio su casco tattico**

- Il Prowl viene fornito con un adattatore per casco a coda di rondine (a destra), compatibile con i sistemi di montaggio per casco come il Wilcox G<sub>24</sub>.
- Per utilizzare l'adattatore a coda di rondine, seguire le istruzioni nella Sezione 13, ma utilizzare l'attacco a coda di rondine (a destra) invece del punto di montaggio GoPro "D".

### **15. Sostituzione della batteria**

- Il Prowl utilizza una batteria ricaricabile agli ioni di litio 18650. Conservare sempre la batteria all'interno del monocolo. Non riporre la batteria alla rinfusa.
- È preinstallata una batteria da 3200 mAh.
- Si raccomanda di caricare il Prowl almeno una volta ogni tre mesi, anche quando il monocolo non è stato utilizzato. Ciò contribuisce ad attivare la batteria e a prolungarne la durata. Se la batteria non funziona più, è necessario acquistarne una nuova agli ioni di litio.
- Sostituire la batteria solo con batterie legittime e di marca, che rispettano queste  $18m$ 10 mm  $\sim$ specifiche:
	- › La batteria deve avere un anodo, o "parte superiore a bottone";
	- › La batteria deve essere lunga 67-69mm e larga 18- 19mm.

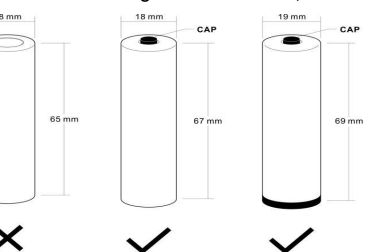

- Per rimuovere la batteria, aprire il vano con un cacciavite. Conservare la batteria in una scatola e rispettare le seguenti avvertenze di sicurezza:
	- › **NON IMMERGERE LA BATTERIA IN ALCUN LIQUIDO.**
	- › **NON UTILIZZARE DEI CARICATORI NON AUTORIZZATI.**
	- › **NON FORZARE UNA CARICA INVERSA O UNA CONNESSIONE INVERSA.**
	- › **NON ADATTARE LA BATTERIA A DEGLI USI NON PREVISTI.**
	- › **TENERE LA BATTERIA LONTANA DAL CALORE E DALLE FIAMME.**
	- › **NON PROVOCARE UN CORTOCIRCUITO.**
	- › **EVITARE ALLA BATTERIA DEGLI IMPATTI INUTILI.**
	- › **NON PENETRARE CON UN CHIODO O COLPIRE CON UN MARTELLO.**
	- › **NON UTILIZZARE O COLLOCARE LA BATTERIA IN VICINANZA DI FUOCHI, FONTI DI CALORE O ALTE TEMPERATURE.**
	- › **NON SALDARE LA BATTERIA DIRETTAMENTE.**
	- › **NON SMONTARE LA BATTERIA.**

## **16. Risoluzione dei problemi**

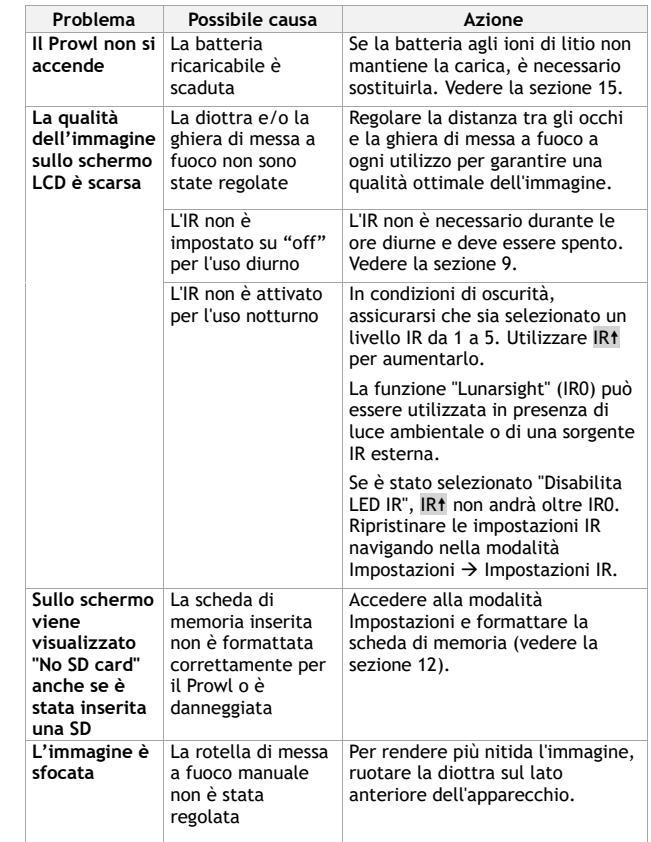

 $\begin{tabular}{c} \multicolumn{2}{c} {\textbf{1}}\\ \multicolumn{2}{c} {\textbf{2}}\\ \multicolumn{2}{c} {\textbf{3}}\\ \multicolumn{2}{c} {\textbf{4}}\\ \multicolumn{2}{c} {\textbf{5}}\\ \multicolumn{2}{c} {\textbf{6}}\\ \multicolumn{2}{c} {\textbf{6}}\\ \multicolumn{2}{c} {\textbf{7}}\\ \multicolumn{2}{c} {\textbf{8}}\\ \multicolumn{2}{c} {\textbf{9}}\\ \multicolumn{2}{c} {\textbf{1}}\\ \multicolumn{2}{c} {\textbf{1}}\\ \multicolumn{2}{c} {\textbf{1}}\\ \multicolumn$ 

59 ł, 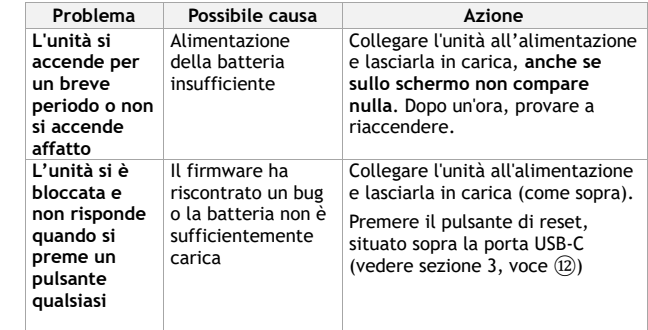

# **Avete ancora problemi?**

Inviateci un'e-mail all'indirizzo **help@nightfoxstore.com**

Visitate il sito **www.nightfoxstore.com/prowl** per vedere i nostri

video di aiuto

### **17. Specifiche**

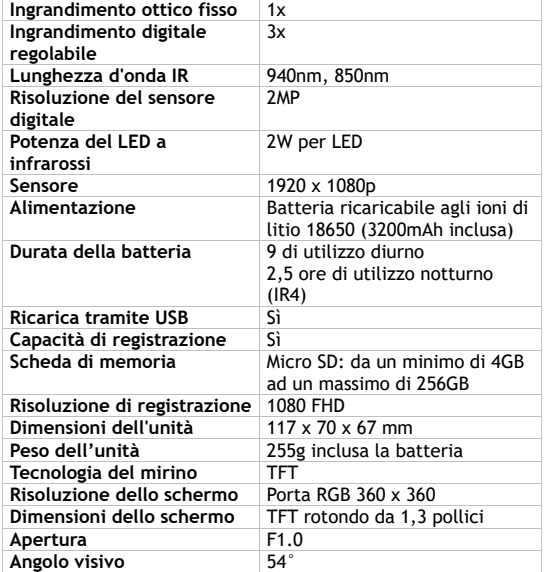

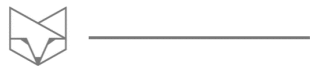

## **Avete dei problemi?**

Inviateci un'e-mail all'indirizzo **help@nightfoxstore.com** 

Visitate il sito **www.nightfoxstore.com/prowl** per vedere i nostri

video di aiuto

# **Polski**

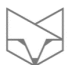

# **Spis Treści**

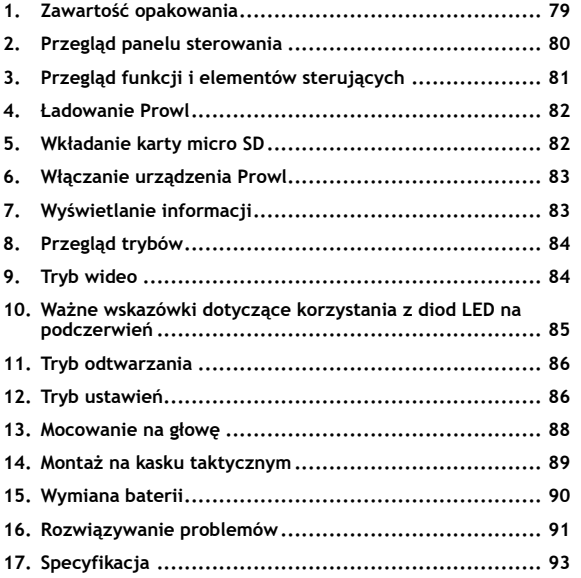

#### **Potrzebujesz pomocy na dowolnym etapie?**

Przeczytaj poradnik rozwiązywania problemów na stronie 91 Napisz do nas na adres help@nightfoxstore.com Odwiedź stronę **www.nightfoxstore.com/prowl**, aby obejrzeć nasze filmy pomocnicze

### **1. Zawartość opakowania**

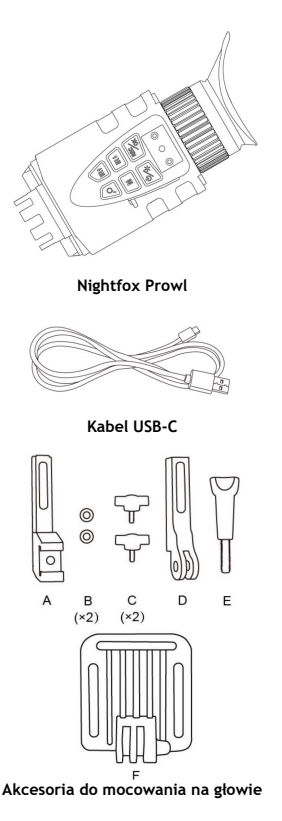

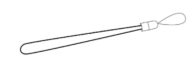

**Pasek na nadgarstek**

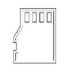

**Fabrycznie zainstalowana karta pamięci 32 GB**

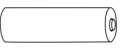

**Fabrycznie zainstalowanybateria litowojonowa 18650 o pojemności 3200 mAh**

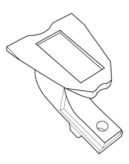

**Adapter do mocowania typu jaskółczy ogon**

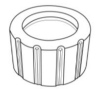

#### **Osłona obiektywu**

## **2. Przegląd panelu sterowania**

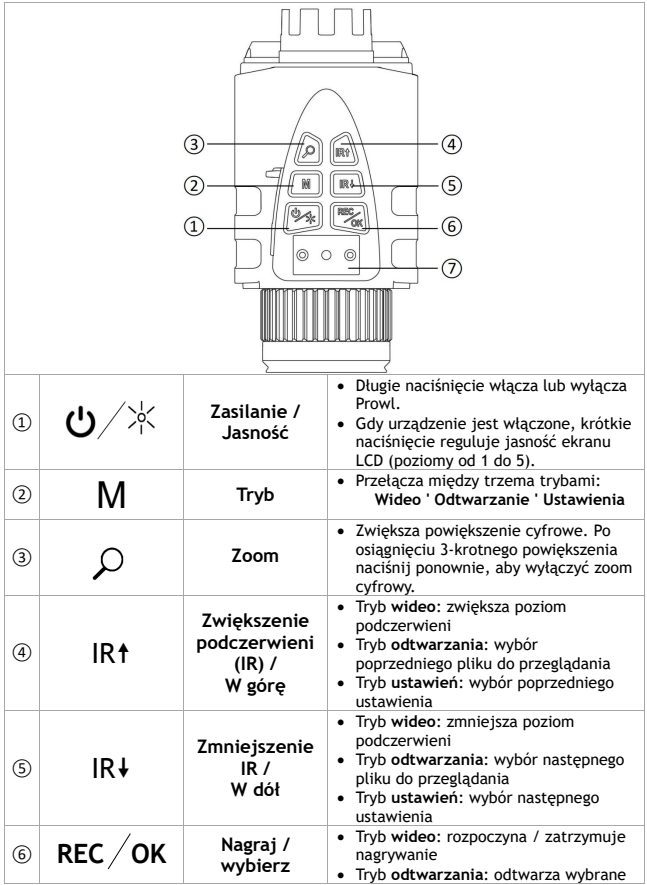

 $\overline{\phantom{a}}$ 

 $\boxtimes$  -

 $\frac{1}{\sqrt{2\pi}}\left( \frac{1}{\sqrt{2\pi}}\right) ^{2}$ 

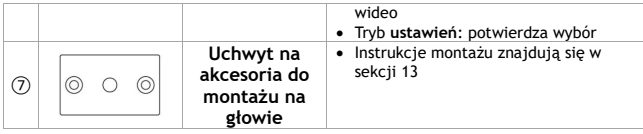

## **3. Przegląd funkcji i elementów sterujących**

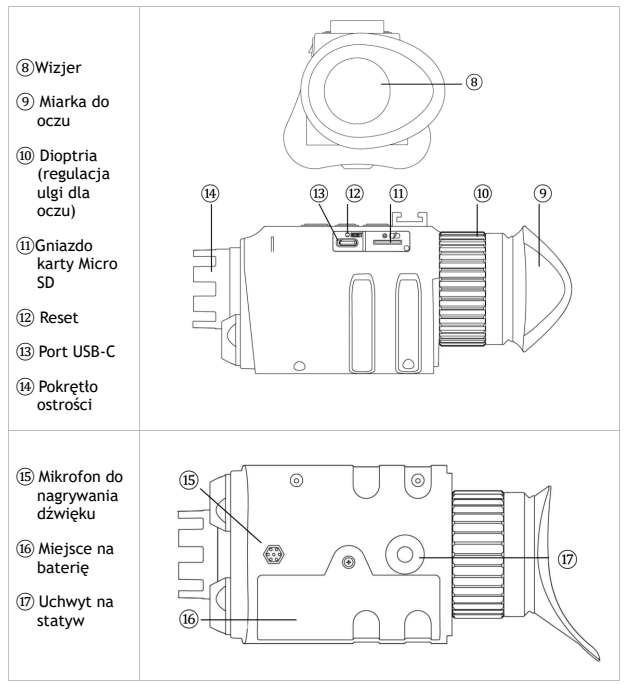

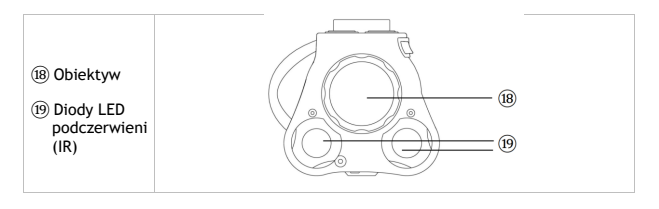

## **4. Ładowanie Prowl**

- Prowl ładuje się jak telefon lub tablet, za pomocą interfejsu USB-C.
- Aby naładować baterię, podłącz dostarczony kabel USB-C do portu USB. Może to być port USB w laptopie, komputerze lub ładowarce telefonu.

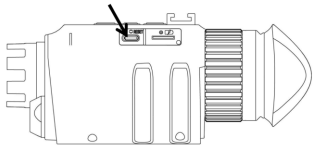

- Otwórz pokrywę USB. Podłącz dostarczony kabel USB-C do portu ładowania. Czas ładowania wynosi około czterech godzin.
- Zaleca się ładowanie Prowl co najmniej raz na trzy miesiące, nawet jeśli urządzenie nie jest używane. Pomaga to regularnie aktywować baterię i wydłużyć jej żywotność.

## 5. **Wkładanie karty micro SD**

• Urządzenie Prowl jest wstępnie wyposażone w kartę pamięci o pojemności 32 GB. Aby wyjąć kartę, otwórz pokrywę USB. Wciśnij kartę

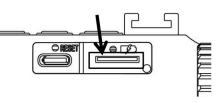

pamięci, aby ją wysunąć. Gdy karta jest częściowo wysunięta, można ją wyciągnąć.

• Aby ponownie włożyć kartę pamięci, upewnij się, że złote styki są skierowane do góry. Wciśnij kartę do gniazda, aby ją zablokować.

### **6. Włączanie urządzenia Prowl**

- Naciśnii i przytrzymaj przycisk **U**. Urządzenie włącza się i przechodzi w tryb wideo. Podczerwień jest wyłączona.W przypadku korzystania z urządzenia w nocy, naciśnij przycisk IR raz, aby użyć funkcji "Lunarsight" (IR0), a następnie przytrzymaj przycisk IR<sup>†</sup>, aby włączyć diody IR (IR1 - IR5).
- Wyświetlaj ekran LCD przez wizjer, używając dioptrii do regulacji odstępu od oka.

## **7. Wyświetlanie informacji**

Tryb wideo:

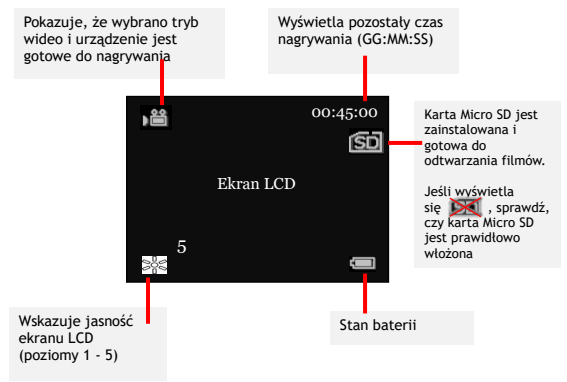

#### Tryb odtwarzania:

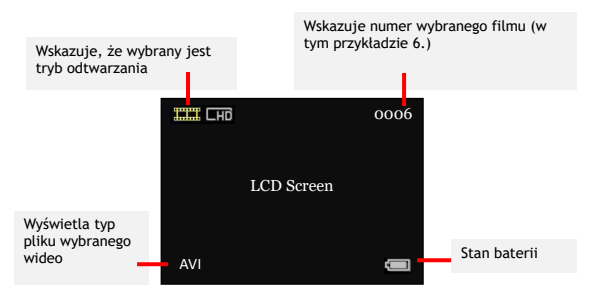

• Uwaga: ikony wyświetlacza znikają domyślnie. Opcję "Autohide Icons" można wyłączyć w menu ustawień (patrz sekcja 12).

## **8. Przegląd trybów**

- Prowl posiada trzy tryby. Naciśnij M, by przełączyć się z jednego trybu do drugiego. Tryby to:
	- › Tryb **wideo**, do nagrywania filmów. Jest to tryb domyślny po włączeniu urządzenia.Więcej informacji na ten temat znajduje się w sekcji 9.
	- › Tryb **odtwarzania**, do oglądania i usuwania filmów zapisanych na karcie pamięci.Więcej informacji na ten temat znajduje się w sekcji 11.
	- › Tryb **ustawień**, służący do konfigurowania ustawień. Więcej informacji na ten temat znajduje się w sekcji 12.

## **9. Tryb wideo**

- Tryb wideo jest trybem domyślnym po włączeniu urządzenia.
- Ustaw ostrość kamery, obracając pokrętło z przodu urządzenia.
- W prawym górnym rogu ekranu LCD wyświetlana jest ilość wolnego miejsca na karcie pamięci w formacie GG:MM:SS.
- W przypadku korzystania z kamery w ciągu dnia należy upewnić się, że podczerwień jest wyłączona, a na wyświetlaczu nie ma ikony, a obraz jest kolorowy.
- Aby korzystać z urządzenia w nocy, włącz podczerwień, naciskając przycisk IR<sup>t</sup>. Zwiększ poziom diody IR, naciskając przycisk IR<sup>†</sup> do poziomu 5.
- Naciśnij REC/OK, by rozpocząć/zatrzymać nagrywanie. Po zatrzymaniu nagrywania film jest automatycznie zapisywany na karcie pamięci.
- Naciśnij  $\sqrt{2}$ , aby cyfrowo powiększyć obraz do 3x.
- Ustawienie domyślne wykorzystuje 940nm IR LED dla IR 1 do 3 i 850nm IR LED dla IR 4 do 5. Przy 940nm IR LED, "czerwona ekspozycja" jest mniej widoczna; jednak jasność może być niższa niż 850nm. Aby zmienić to ustawienie, naciśnij dwukrotnie przycisk M, by wejść do menu ustawień i wybierz opcję "Ustawienia IR".

#### **10. Ważne wskazówki dotyczące korzystania z diod LED na podczerwień**

- Prowl ma dwie diody LED na podczerwień: o długości fali 940 nm dla ukrycia i o długości fali 850 nm dla zasięgu.
- Wszystkie diody IR LED wytwarzają czerwoną poświatę, widoczną dla ludzkiego oka. 940nm LED wytwarza mniejszą poświatę niż 850nm LED, ale 850nm zapewnia większy zasięg widzenia niż 940nm.
- Domyślne ustawienia fabryczne Prowl wykorzystują 940nm dla poziomów IR 1-3 i 850nm dla poziomów IR 4-5. Inne opcje są dostępne po wejściu w tryb ustawień (patrz sekcja 12).
- **Ważne: inne urządzenia noktowizyjne mogą wykrywać światło podczerwone emitowane przez Prowl.**
- W ciemnym otoczeniu z pewną ilością światła otoczenia należy użyć ustawienia "Lunarsight" (IR:0), by w ogóle nie korzystać z diod podczerwieni.
- Zmniejszenie użycia diod LED IR oszczędza baterię.

### **11. Tryb odtwarzania**

- Naciskaj przycisk M dopóki w lewym górnym rogu ekranu nie pojawi się .
- Na ekranie LCD wyświetlony zostanie ostatnio zapisany plik. Naciśnij IR<sup>†</sup>, by przejść do poprzedniego pliku i naciśnij IR↓, aby przejść do następnego pliku.
- Naciśnij REC/OK, by wejść do menu odtwarzania i użyj IR<sup>+</sup> oraz IR do nawigacji. Użyj REC/OK, by wybrać jedną z opcji menu:
	- › odtwarzanie wybranego filmu
	- › usuwanie wybranego filmu
	- › usuwanie wszystkich filmów
	- › wyjście z menu
- Wybranie jednej z opcji "usuń" spowoduje wyświetlenie miniatury obrazu z wyskakującym menu z prośbą o potwierdzenie przed usunięciem.

#### **12. Tryb ustawień**

- Aby przejść do trybu ustawień, przytrzymaj przycisk M do momentu wyświetlenia menu ustawień.
- Aby poruszać się po menu, użyj przycisków IR<sup>†</sup> oraz IR<sup>↓</sup>. Naciśnij REC/OK, by wybrać opcję menu.

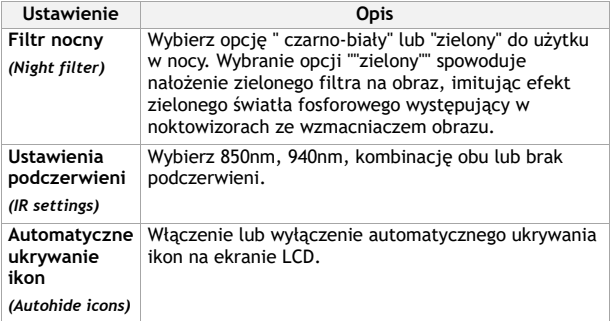

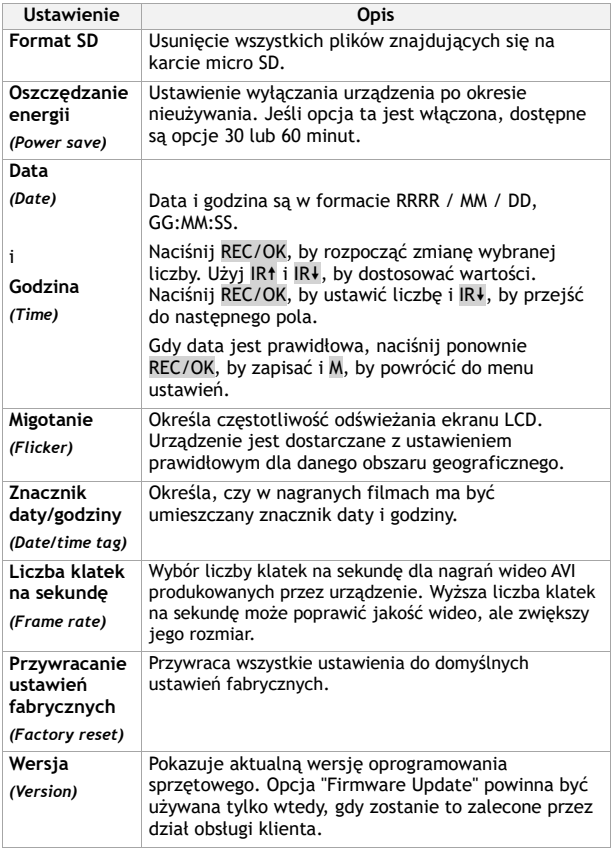

 $\overline{\phantom{0}}$ 

ł,

59 i,

÷

## **13. Mocowanie na głowę**

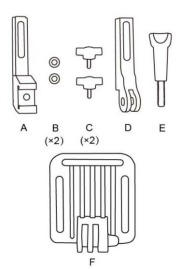

Uchwyt na głowę składa się z 8 części

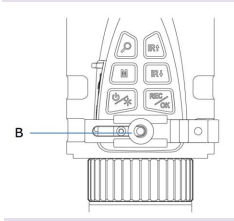

Umieść element B na elemencie A

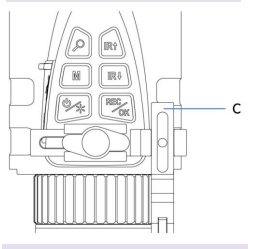

Wsuń element D w górną część

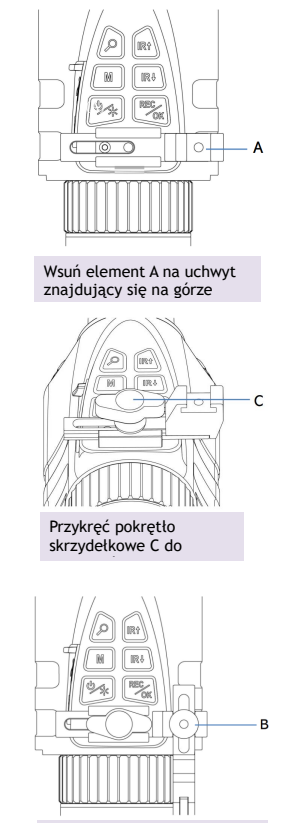

Umieść element B na elemencie D

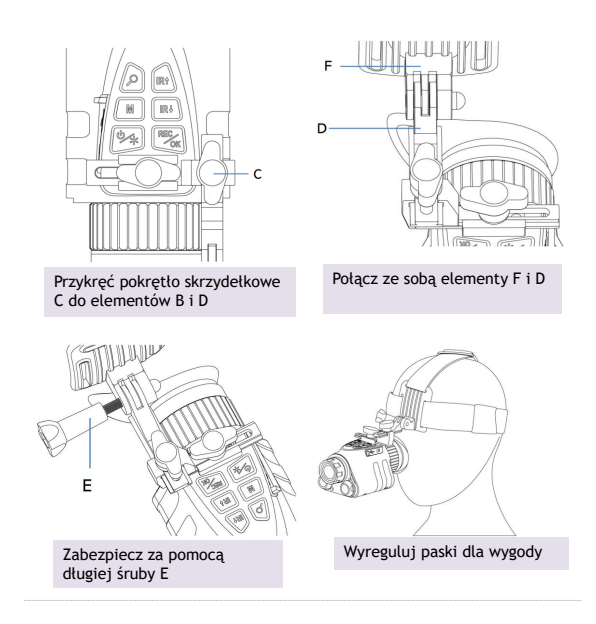

## **14. Montaż na kasku taktycznym**

- Prowl jest dostarczany z adapterem do kasku typu jaskółczy ogon (po prawej), kompatybilnym z systemami mocowania kasku, takimi jak Wilcox G24.
- Aby użyć adaptera Dovetail, postępuj zgodnie z instrukcjami w sekcji 13, jednak zamiast punktu montażowego GoPro "D" użyj mocowania Dovetail (po prawej).

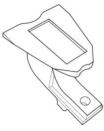

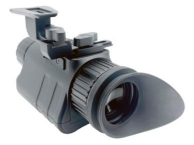

## **15. Wymiana baterii**

- Prowl wykorzystuje baterię litowo-jonową 18650 wielokrotnego ładowania. Baterię należy zawsze przechowywać wewnątrz monokularu. Nie przechowywać luzem.
- Bateria o pojemności 3200 mAh jest zainstalowana fabrycznie.
- Zaleca się ładowanie Prowl co najmniej raz na trzy miesiące, nawet jeśli urządzenie nie jest używane. Pomaga to aktywować baterię i wydłużyć jej żywotność. Jeśli bateria przestanie działać, konieczny będzie zakup nowej baterii litowo-jonowej.
- Baterię należy wymieniać wyłącznie na legalne, markowe baterie zgodne z poniższymi specyfikacjami:
	- › Bateria musi być wyposażona w pokrywę lub przycisk;
	- › Bateria musi mieć długość 67-69 mm i szerokość 18-19 mm.
- Aby wyjąć baterię, należy otworzyć przegrodę za pomocą śrubokręta. Baterię należy przechowywać w

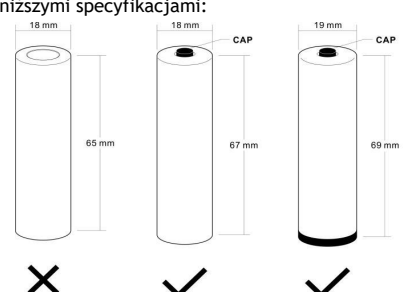

pudełku i przestrzegać następujących zasad

- Uwagi dotyczące bezpieczeństwa:
	- › **NIE ZANURZAĆ BATERII W ŻADNYM PŁYNIE.**
	- › **NIE UŻYWAJ NIEAUTORYZOWANYCH ŁADOWAREK.**
	- › **NIE WOLNO WYMUSZAĆ ODWROTNEGO ŁADOWANIA LUB ODWROTNEGO PODŁĄCZENIA.**
	- › **NIE DOSTOSOWYWAĆ BATERII DO NIEOKREŚLONYCH ZASTOSOWAŃ.**
	- › **AKUMULATOR NALEŻY PRZECHOWYWAĆ Z DALA OD ŹRÓDEŁ CIEPŁA I OGNIA.**
	- › **NIE DOPROWADZAĆ DO ZWARCIA.**
	- › **UNIKAJ NIEPOTRZEBNYCH UDERZEŃ W BATERIĘ.**
	- › **NIE WBIJAĆ GWOŹDZI ANI NIE UDERZAĆ MŁOTKIEM.**
	- › **NIE UŻYWAĆ ANI NIE UMIESZCZAĆ BATERII W POBLIŻU OGNIA, GRZEJNIKA LUB WYSOKIEJ TEMPERATURY.**
	- › **NIE LUTOWAĆ BEZPOŚREDNIO BATERII.**
	- **NIE NALEŻY DEMONTOWAĆ BATERII.**

## **16. Rozwiązywanie problemów**

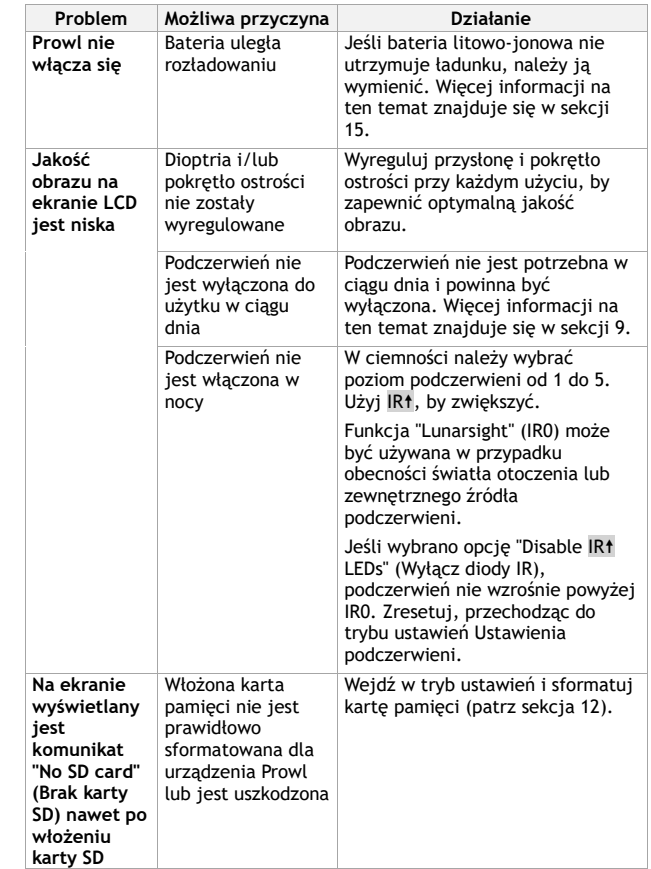

 $\frac{1}{\sqrt{1-\frac{1}{2}}\left(1-\frac{1}{2}\right)}\left(\frac{1}{2}-\frac{1}{2}\right)$ 

RS -

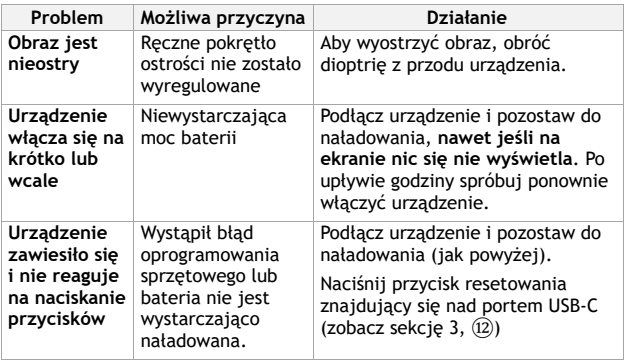

# **Jakiekolwiek inne problemy?**

Napisz do nas na adres [help@nightfoxstore.com](mailto:help@nightfoxstore.com)

Odwiedź stronę **www.nightfoxstore.com/prowl**, aby obejrzeć

nasze filmy pomocnicze

## **17. Specyfikacja**

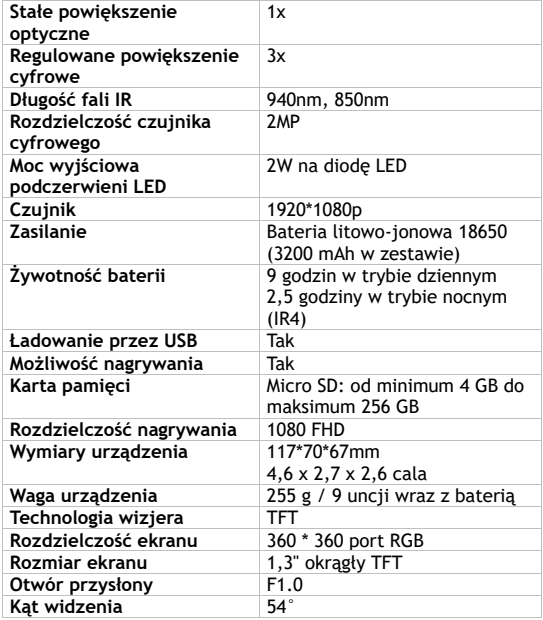

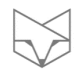

# **Masz kłopot?**

Napisz do nas na adres [help@nightfoxstore.com](mailto:help@nightfoxstore.com)

Odwiedź stronę **www.nightfoxstore.com/prowl**, aby obejrzeć

nasze filmy pomocnicze

 $\overline{\phantom{a}}$ 

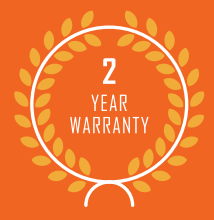

# **THANK YOU FOR YOUR PURCHASE** OF A NIGHTFOX NIGHT VISION DEVICE.

We set out to create a range of quality, affordable, digital night vision devices. Now we serve a worldwide community of night vision enthusiasts people like you. We look forward to welcoming you to our community.

We're a small team at Nightfox HQ, and we rely on reviews from our valued customers to stand out online. We read all reviews personally, to learn what you love about our products, and what new features we should bring to future models.

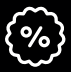

For a 5% discount on your next purchase, subscribe to our newsletter: nighfoxstore.com/subscribe

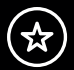

Please leave us a review on Amazon, we read each and every one.